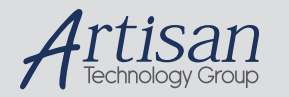

# Artisan Technology Group is your source for quality new and certified-used/pre-owned equipment

#### • FAST SHIPPING AND DELIVERY

- TENS OF THOUSANDS OF IN-STOCK ITEMS
- EQUIPMENT DEMOS
- HUNDREDS OF MANUFACTURERS **SUPPORTED**
- LEASING/MONTHLY RENTALS
- ITAR CERTIFIED SECURE ASSET SOLUTIONS

#### SERVICE CENTER REPAIRS

Experienced engineers and technicians on staff at our full-service, in-house repair center

#### WE BUY USED EQUIPMENT

Sell your excess, underutilized, and idle used equipment We also offer credit for buy-backs and trade-ins *www.artisantg.com/WeBuyEquipment*

#### *Instra View* " REMOTE INSPECTION

Remotely inspect equipment before purchasing with our interactive website at *www.instraview.com*

#### LOOKING FOR MORE INFORMATION?

Visit us on the web at *www.artisantg.com* for more information on price quotations, drivers, technical specifications, manuals, and documentation

**Model 6200 User's Manual**

# **The External-Cavity Tunable Diode Laser**

Patent No. 5,319,668

**CAUTION:** Use of controls or adjustments, or performance of procedures other than those specified herein, may result in hazardous radiation exposure.

 $[\nu]$ 

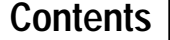

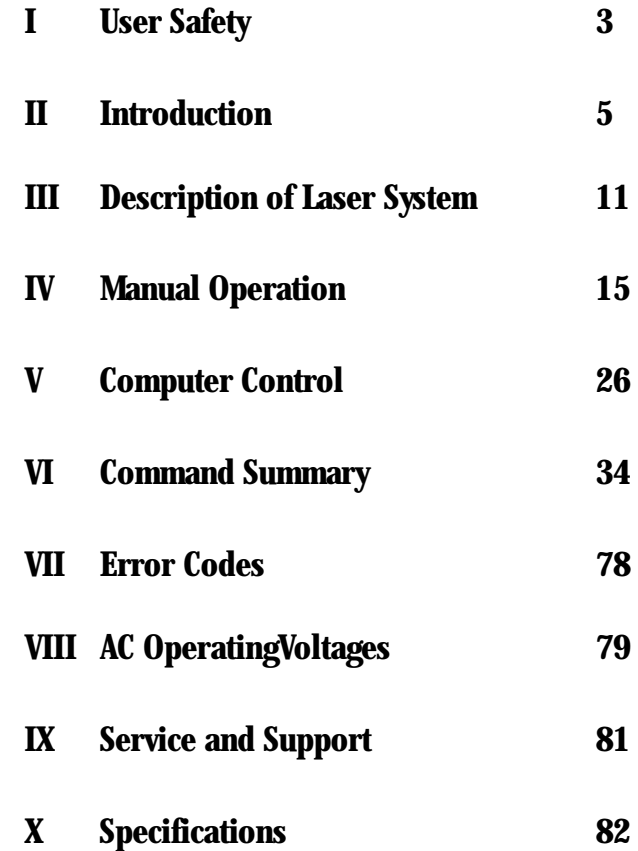

**2** 620221 Rev. D

# **User Safety**

**I** 

Your safe and effective use of this product is of utmost importance to us at New Focus. Please read the "Laser Safety Warnings" before attempting to operate the laser.

**Note:** To completely shut-off power to the unit, unplug it from the wall.

**Table 1**

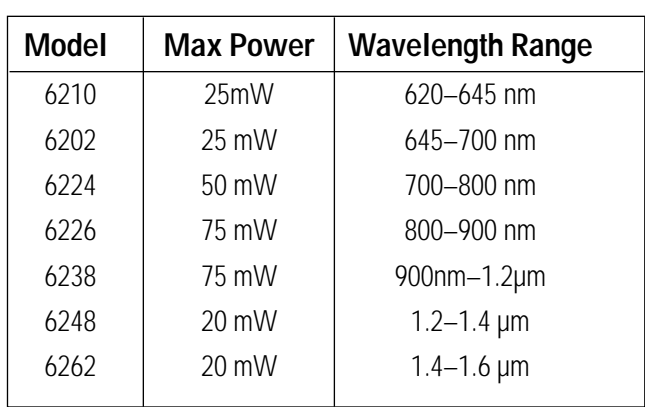

Table of maximum internal powers and possible wavelength ranges by model number.

## **Laser Safety Warnings**

**Note:** The user will NEVER need to open the laser head. Contact New Focus if, for some reason, you want to open the laser head. **Unauthorized opening of the laser head will void the warranty, and may result in mis**alignment of the laser cavity and/or irreparable damage to the internal components. Diode laser power at the wavelengths shown in the table above could be accessible in the interior of the laser head.

The laser light emitted from this unit may be harmful to the human eye. Avoid looking at the laser beam directly. The safety labels shown on the following page are attached to this product.

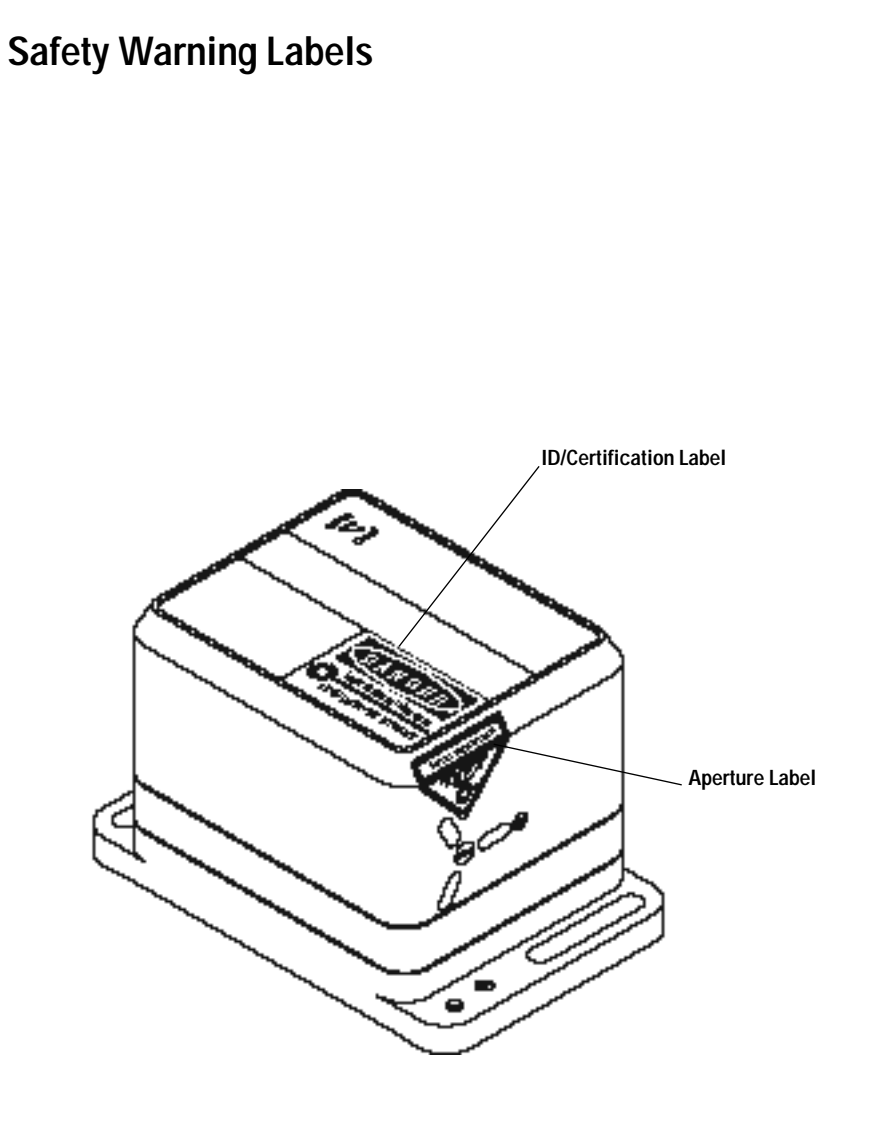

## **4**

 $[\nu] % \centering \includegraphics[width=0.9\columnwidth]{figures/fig_10.pdf} \caption{The figure shows the number of parameters of the estimators in the left and right.} \label{fig:time} %$ 

# **II Introduction**

The New Focus 6200 series External-Cavity Tunable Diode Laser is a stable, narrow-linewidth source of tunable light. The 6200 series laser can be operated manually from the front panel of the controller or remotely using computer control.

In this section we'll describe the key features of the 6200 series and explain some of the theory of external-cavity diode laser design. In Section III (page 11) we give a thorough description of each part of the 6200 system. Section IV (page 15) covers manual operation, while Section V (page 26) goes over computer control of the laser system. Section VI (page 34) has detailed explanations of the computer-control commands, and error codes are listed in Section VII (page 78). The AC operating voltages of the controller are detailed in Section VIII (page 79), and service and support are described in Section IX (page 81). Finally, a table of specifications is given in Section X (page 82).

### **Features**

The 6200 series laser incorporates a simple, stable mechanical design with a minimum number of optical components. Low-noise analog circuits precisely set critical operating parameters, such as diode temperature and current. Digital control facilitates remote operation and computer interfacing.

The 6200 is a modular system. The same control unit will work with any 6200 series laser head. The control units work in both manual and remotely programmed modes and are compatible with RS-232 and GPIB addressing.

We've incorporated Picomotor technology in the laser head to bring you hands-free wavelength scanning capability. You set the start and stop wavelengths and scanning speed and the microprocessor-controlled Picomotor takes care of the rest. The unique cavity design assures continuous tuning with minimal mode hopping.

 $\left[ \nu \right]$ 

Five LED digital readouts display important operating parameters including wavelength and diode temperature. Inputs are available for low-speed (1-MHz) and high-speed (100-MHz) diode current modulation.

#### **Theory of Design**

The New Focus 6200 series tunable lasers take advantage of the broad gain bandwidths available in semiconductor-diode lasers. Most tunable lasers use liquid organic dyes for gain. These dyes are notoriously messy, toxic, and difficult to use. The all solid-state diode laser design, by comparasion, is compact, clean, and efficient.

In addition to being widely tunable, the 6200 series lasers offer narrowlinewidths. This is accomplished by using a laser-cavity design that began at the Massachusetts Institute of Technology [see refs. 1-6]. The original inventors had dye lasers in mind when they worked out their cavity; we have adapted the design to diode laser gain media.

Our version of the laser cavity is shown in Figure 1. A high-reflection coating on one end of the diode laser forms one end of the cavity and a high-reflecting tuning mirror forms the other. Starting from the diode the beam in the cavity passes through a collimating lens and then strikes a diffraction grating at near grazing incidence. The beam is diffracted toward the tuning mirror which reflects the light back on itself for the reverse path. Part of the light

**Figure 1.** *Photograph of the laser head with cover removed.* 

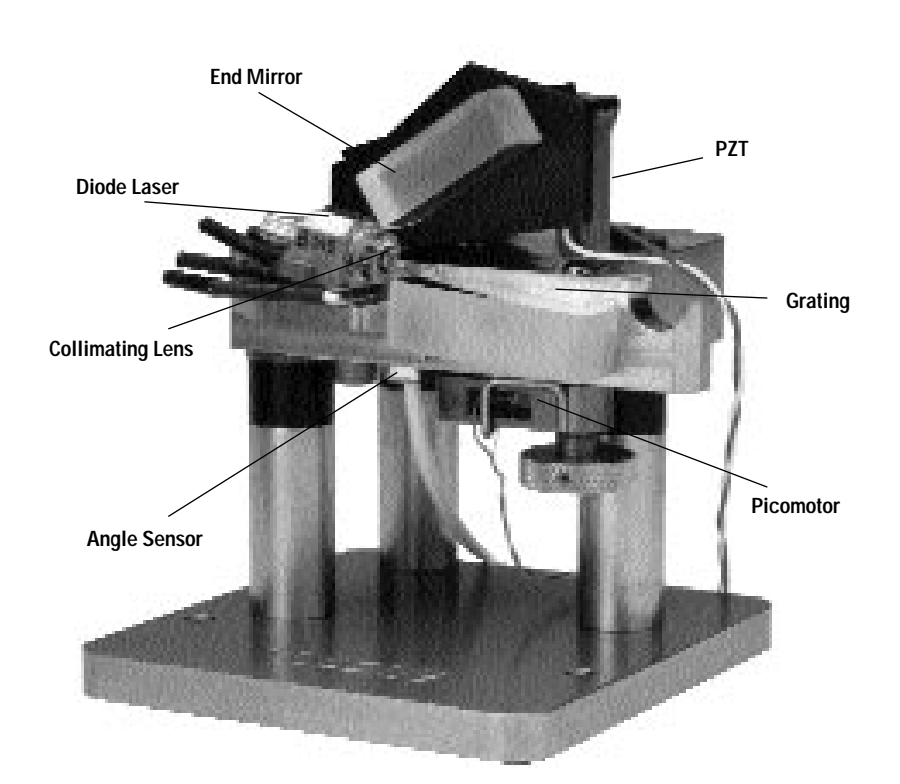

from the diode is reflected, not diffracted, by the grating. This portion forms the output beam.

The grating functions as a narrow spectral filter. Its passband is only a few gigahertz wide. The high wavelength selectivity results because many lines of the grating are illuminated by the grazing-incidence beam and because the beam is diffracted by the grating twice in each round trip through the cavity. The grating spectral filter is narrow enough to force the laser to operate in a single longitudinal mode.

Different wavelengths diffract off the grating at different angles. However, only one wavelength leaves the grating in a direction that is exactly perpendicular to the surface of the tuning mirror forming the resonant laser cavity. This is the lasing wavelength, because it's the only one that will survive for many cavity round trips. It follows then, that we can tune the laser by changing the angle of the tuning mirror.

There is one very important innovation that gives us true continuous tuning with a minimum of mode hops. In order to stay in one mode as we tune the laser, the number of waves in the cavity must be kept constant (even though the wavelength of the light in the cavity is changing).

The number of waves in the cavity is maintained by having the tuning mirror rotate around a specific pivot point. The pivot point creates a relationship between the cavity length and the laser wavelength. The laser wavelength is set by the standard law for diffraction of light off a grating:

 $\lambda = \Lambda \left( \sin \theta_i + \sin \theta_d \right)$ .

 $\Lambda$  is the spacing between grooves in the grating while  $\theta_{\textit{i}}$  and  $\theta_{\textit{d}}$  refer to the incident and diffracted angles of the laser beam measured from a line normal to the surface of the grating.

The length, D, of the cavity can be broken into two parts  $\boldsymbol{\ell}$  and  $\boldsymbol{\ell}$ . (See Figure 2). If we call the distance from the pivot point to the place where the beam strikes the grating L, we can see from the figure that:

 $Q = L\sin\theta_i$  and,  $Q = L\sin\theta_d$ .

Therefore, the total cavity length is  $\textit{I}(\sin\theta_{\scriptscriptstyle{I}}+\sin\theta_{\scriptscriptstyle{d}})$ . Dividing the total cavity length by the wavelength, shows that the total number of waves in the cavity is *L*/Λ which is a constant. This translates into a tunable laser with no mode hops. That's the basic theory behind the cavity design. In the next section we'll show how the theory is put into practice by describing the components of the New Focus 6200 series laser system.

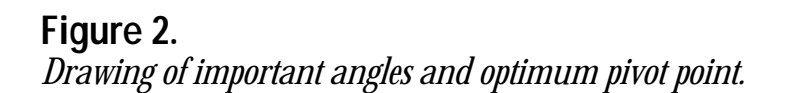

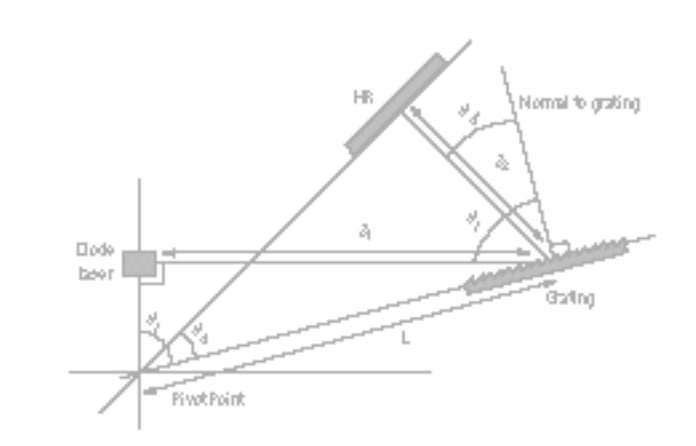

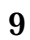

 $[ \, \nu ]$ 

#### **References**

- [1] M. G. Littman and H. J. Metcalf, "Spectrally narrow pulsed dye laser without beam expander," *Applied Optics*, vol. 17, p. 2224–2227, 1978.
- [2] M. G. Littman, "Single-mode operation of grazing-incidence pulsed dye laser," *Optics Letters*, vol. 3, p. 138–140, 1978.
- [3] K. Liu and M. G. Littman, "Novel geometry for single mode scanning of tunable lasers," *Optics Letters*, vol. 6, p. 117–118, 1981.
- [4] M. G. Littman, "Single-mode pulsed tunable dye laser," *Applied Optics*, vol. 23, p. 4465–4468, 1984.
- [5] K. C. Harvey and C. J. Myatt, "External-cavity diode laser using a grazingincidence diffraction grating," *Optics Letters*, vol. 16, p. 910–912, 1991.
- [6] T. Day, F. Luecke, and M. Brownell, "Continuously tunable diode lasers," *Lasers and Optronics*, p. 15–17, June 1993.

**III Description of Laser System**

## **Controller**

The controller's job is to provide a stable, low-noise power source for the diode laser, set the temperature in the laser head, command wavelength scanning, and provide readouts of all relevant laser parameters. Conceptually, the circuitry inside the controller is built in two layers: analog and digital. The analog layer incorporates low-noise design for temperature, current, and wavelength fine tuning. The digital layer includes all the readouts and circuits to set operating points and scan parameters. This layer acts as an interface between you (or your computer) and the analog layer.

## **Figure 3.** *Block diagram of circuit boards.*

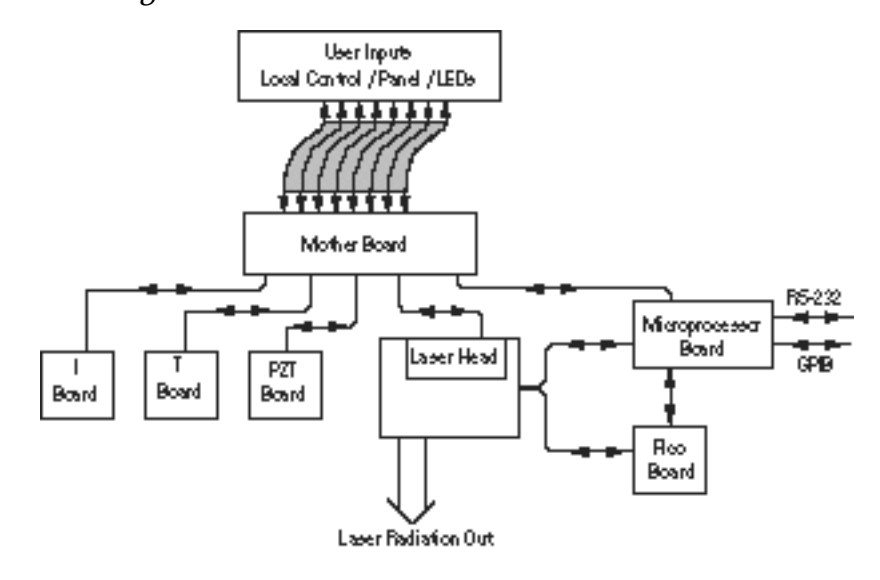

**11** The analog layer consists of four printed circuit boards: the current board, the temperature board, the piezoelectric-transducer (PZT) driver board which controls wavelength fine tuning, and the Picomotor control board for coarse wavelength tuning. The digital layer includes the microprocessor board and the mother board. There is another digital circuit board in the laser head that

contains information specific to each laser head such as a wavelength-calibration table and the laser-head serial numbers.

The current board is a low-noise, analog, DC-current supply which provides up to 150 mA of current of either positive or negative polarity to the diode laser. The AC ripple in the output is less than 0.4 µA RMS. If desired, the current supply can be modulated up to 1 MHz through a BNC jack on the rear panel of the controller. For proper operation, use only with a cable shorter than three meters.

The temperature board controls the laser temperature by supplying current to thermoelectric (Peltier) elements in the laser head. Precise temperature control is achieved through the use of a two-stage system. One thermoelectric element maintains the overall temperature of the laser cavity while another is specifically dedicated to the diode temperature within the cavity. In this way the laser temperature is stabilized to within plus or minus one millikelvin, while the temperature of the surrounding environment stays constant to within plus or minus 10 millikelvin.

The PZT driver board supplies 0–120 Volts to a piezoelectric fine-tuning element in the laser head. Using the PZT system you can tune the wavelength smoothly with sub-angstrom precision.

The Picomotor board controls the Picomotor which provides coarse wavelength control and scanning. A Picomotor is a patented design that uses a piezo to turn a screw. In this case the screw controls the tilt of the tuning mirror in the laser head. Picomotor driven screws are available from New Focus for a variety of other applications as well.

The microprocessor board tells all the other boards what to do, runs the digital displays, and provides RS-232 and GPIB interfacing capability. It also communicates with the circuit board in the laser head to determine what kind of laser head it is and to upload the wavelength-calibration table.

Finally, the mother board is the interface backplane for all the boards and also drives the LED displays.

### **Laser head**

The laser head embodies a simple, ultra-stable design which is shown in Figure 4. Everything is mounted on a solid metal base and enclosed in a sealed package. You will never need to open the laser head to operate the laser. Unauthorized opening of the laser head will void the warranty.

# **Figure 4.**

*Laser head mechanical schematic.*

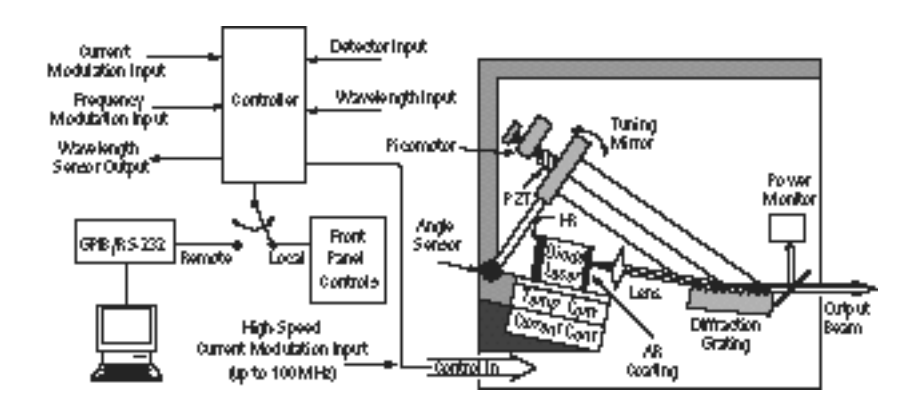

In this design, a diode laser is used as the gain medium. One end of the diode laser has a high reflectivity coating which acts as an end mirror of the external-cavity. The other end of the diode has an antireflection coating.

The diode laser is bonded to a temperature sensor and a thermoelectric-cooling block which maintains the diode temperature constant to within 1 millikelvin.

The laser beam radiating from the diode is collimated by a lens before striking a high-quality diffraction grating. The diffraction grating is precisely aligned at New Focus and its position is fixed with respect to the diode. From the diffraction grating, a fraction of the beam is directed to the tuning mirror. The position of this mirror determines the operating wavelength of the laser.

ועז

The tuning mirror is mounted on a stiff arm. An angle sensor near the pivot point of the arm provides data for wavelength readout. The other end of the arm is moved by a Picomotor screw and a piezoelectric transducer (PZT). The Picomotor makes coarse wavelength changes while the PZT is used for micron scale movements which corresponds to sub-angstrom wavelength tuning precision.

The laser cavity is carefully adjusted to give the best tuning performance when tuned from short to long wavelength. Therefore, when scanning the laser it is best to approach the desired wavelength from the short wavelength side.

A small fraction of the output beam is directed to a power monitor. The reading from this monitor is displayed on the front panel of the controller.

On the outside of the head enclosure you will see an SMA connector for highspeed current modulation. The use of this feature is described in Back Panel and Laser Head Connections in the next section.

Finally, there is a monitor strip that indicates how many hours the diode laser has operated. A new laser head will typically show 100-15O hours due to factory burn-in. The red monitor bar will slowly make its way across the window. It will reach the other side when 5000 hours have elapsed.

# **IV Manual Operation**

### **Using the Front Panel**

Before you start, make sure the controller is plugged into a wall socket and your laser head cable is plugged into the back of the controller. The cable has two plugs on it which fit into the sockets marked "Cable A" and "Cable B." Make sure you have the head pointed in a safe direction, and check that the AC power input connector is configured for the correct line voltage. (See Section VIII , page 79 for information about the AC power input to the controller.)

Turn on the AC power with the key switch on the left-hand side of the front panel. The calibration table, GPIB address, baud rate, laser-head serial numbers, and other pertinent operating information stored in an EEPROM in the laser head are uploaded to the controller. The LED displays will show the model number, head software revision number, and controller software revision number. After a few seconds the display will become active.

# **Figure 5.**

*Front panel of laser controller.*

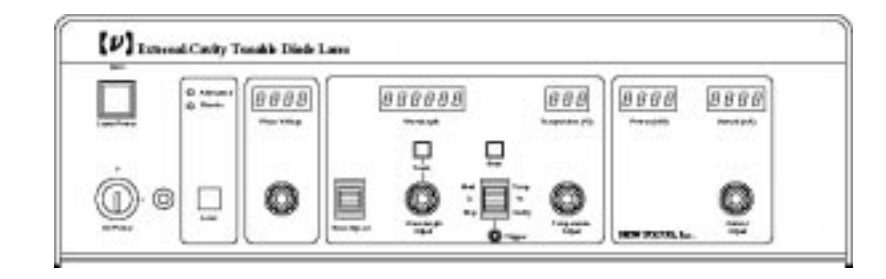

The top half of the front panel contains all the indicators and readouts while the lower half has control knobs to adjust operating parameters.

The AC Power key switch is the "on-off" for the whole unit including the laser head. When you push the Laser Power button, it flashes for a 5-second safety

delay and then lights up to indicate that current is flowing through the diode laser in the laser-head unit. This allows you to set up all the desired operating parameters with the AC Power on but before you actually start generating light.

The "Addressed" and "Remote" indicator LEDs are status indicators. "Addressed" lets you know if your computer has established contact with the laser via GPIB or RS-232 while "Remote" indicates that the laser is actually in remote mode with temperature, piezo voltage, and laser current set by the computer. If you need to cancel remote mode at any time, pushing the Local button will restore local mode with full front panel control.

#### **Fine Frequency Control**

The Piezo Voltage knob and readout are used for fine (sub-angstrom) wavelength tuning. A piezoelectric transducer (PZT) is used to make adjustments in the tuning mirror angle that are too small to make by Picomotor control of the micrometer screw. The readout is in percent of the maximum PZT voltage from 0 to 100%.

The next block contains the wavelength, scanning, and temperature controls. The Wavelength Adjust knob is a multipurpose control. What it does depends on which other buttons you press at the same time. Similarly, the Wavelength readout can display operating wavelength, scan speed, scan start and stop wavelengths, GPIB address, and serial baud rate. The Temperature Adjust knob and Temperature readout control the desired operating temperature and display the actual temperature respectively.

#### **Wavelength Track Mode and Ready Mode**

Push the Track button above the Wavelength Adjust knob to make the button light up. (If the button is already lit, you can try turning it off and on again.) When the Track light is on, the laser is in the Track Mode, and you can use the Wavelength Adjust knob to change the wavelength. When the Track light is off, the Wavelength Adjust knob is disabled and the laser is in the Ready Mode. In Track Mode the laser wavelength is actively controlled using the Picomotor that turns the end mirror. In Ready Mode the laser runs open loop without

active wavelength control. **Because of the nature of the wavelength control scheme however, note that the wavelength of the laser is significantly more stable in Ready Mode than it is in Track Mode.** 

With the laser in Track Mode you can set the wavelength by rotating the Wavelength Adjust knob. Note that the display shows 0.01 nanometer resolution for setting wavelength but only 0.1 nanometer resolution once the operating wavelength is established. This is because the precision with which you can set the wavelength is greater than the accuracy of the wavelength readout.

When you select a new wavelength with the Wavelength Adjust knob, the Picomotor moves the end mirror until the new wavelength is reached. Because of the slow speed of the Picomotor, the Picomotor may continue to scan for a period after you have finished scanning the laser to reach the desired wavelength, setting the wavelength on the display. From inside the laser head you can hear the Picomotor's characteristic whining or clicking sound as it moves the mirror.

#### **Setting the Temperature**

To set the temperature, hold the multipurpose (scanning and temperature) paddle switch to the left of the Temperature Adjust knob up, toward "Diode." While you are still holding the switch up, turn the Temperature Adjust knob until the Temperature readout shows the number you want to set. After you let the multipurpose switch go, the Temperature readout will show the actualtemperature which should soon become the set temperature.

Normally you will leave the temperature at the recommended operating temperature shown on the Acceptance Test Data Sheet. There may be certain wavelengths near the limits of your laser's tuning range where the light output power will drop significantly. This can happen because of residual etalon effects caused by small reflections at the antireflection coated facet of the diode laser. In this particular case, you will want to change the diode temperature a few degrees, and the power will be restored. (See Figure 6, pg. 18)

**Figure 6.** *Changing temperature to avoid power dips.*

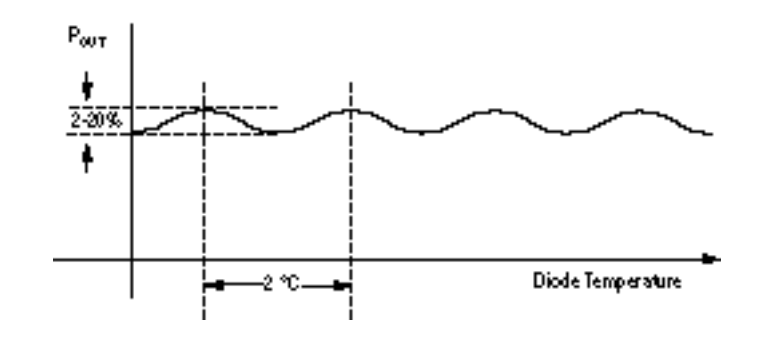

Press the multipurpose (scanning and temperature) paddle switch down to check the cavity temperature. The cavity temperature is factory set and actively regulated to about 30°C. If either the diode temperature or the cavity temperature rises as high as 35°C, the instrument will shut down. If the laser head is exposed to a severe thermal environment, you should check the temperatures to be aware of impending shut-down.

#### **Setting Current/Power**

On the far right hand side of the panel you'll see the Current Adjust knob and the Power and Current readouts. The current is set with the Current Adjust knob. Do not worry about setting the current too high; the controller knows the limits of the diode laser regardless of which head you're driving. The Power readout shows how much optical power the laser is emitting.

When the current display is solidly on, the laser operates in a single longitudinal mode. However, above a certain current level, the front panel current display will begin to flash, indicating that the laser could be operating multimode. This operating regime allows you to access higher output powers at the expense of single-mode operation. If you require single mode operation, keep the current below the level where the display begins to flash.

At this point you have a basic knowledge of how to use the laser. You know how to turn it on, change its wavelength and temperature, and adjust the power output.

If you have a way to monitor the laser wavelength with sub-angstrom precision, you will be able to see the effect of the varying the Piezo Voltage control. Try turning it while the laser is in Ready Mode. You should be able to see the wavelength change smoothly over as much as a few angstroms. If you adjust the Piezo Voltage control when the laser is in Track Mode, the Picomotor will counter the piezo motion and try to keep the laser wavelength constant.

#### **Scanning**

Once you have had a chance to test out the basic operation of the laser, you are ready for wavelength scanning.

The laser cavity is carefully adjusted to give the best tuning performance when tuned from short to long wavelength. Therefore, when scanning the laser it is best to approach the desired wavelength from the short wavelength side.

Coarse wavelength scanning is performed with the Picomotor inside the laser head that controls the angle of the end mirror. **Please note that the Picomotor lifetime is finite.** A Picomotor has a total integrated lifetime of approximately 200 hours, if operated at its maximum speed. This means that a Picomotor can run at its maximum speed for a total of 200 hours. (If operated at a lower speed, the lifetime is proportionately longer.) Therefore, to prolong the life of the Picomotor inside the laser head, it's a good idea to avoid unnecessary wavelength scans.

#### **Setting the start and stop wavelengths**

Press the multipurpose (scanning and temperature) paddle switch up toward Start and hold it there. The Wavelength readout changes when you do this to show you the starting wavelength for scanning. You can now change the start-of-scan wavelength by turning the Wavelength Adjust knob (Note: keep holding the multipurpose switch up.)

Setting the end-of-scan wavelength is just as easy as setting the starting wavelength. This time you hold the multipurpose switch down toward Stop while you use the Wavelength Adjust knob to change the stop wavelength. The laser will scan in whichever direction you set it. The stop wavelength can be larger or smaller than the start wavelength.

#### **Setting the scan speed**

The next step is to set the scanning speed. If you hold the Scan Speed switch up you will see a number between 1 and 100 on the Wavelength readout. This number is the scanning speed from the start wavelength to the stop wavelength. The units are relative; 100 means the fastest possible speed while 1 is the slowest. Experiment to find the best number. To set the scan speed, turn the Wavelength Adjust knob while holding the Scan Speed switch up. The return scan (stop to start) speed can also be set, while holding down the Scan Speed switch.

#### **Performing a scan**

To start a scan, push the Scan button. If the laser was in Track Mode the Track LED will turn off. If the laser is at the start wavelength, it will begin scanning at the scan speed. Otherwise it will go to the Start wavelength at the return scan speed and wait. Push the Scan button again and the laser will begin scanning. When the laser arrives at the Stop wavelength it will stop and wait there. If you push the Scan button again, the laser will reset to the Start wavelength.

There is a Trigger jack (SMB-type connector; an SMB to BNC adapter is supplied with the laser) under the Scan Start/Stop switch. Voltage at this input rising above 3 V and returning to zero is equivalent to depressing and releasing the Scan button.

#### **Stopping a scan**

If you push the Scan button in the middle of a scan or a reset, it will stop, leaving you in Ready Mode. If you push the Track button in the middle of a scan or a reset, the scan will be halted, and the controller will be in Track Mode.

#### **Back Panel and Laser Head Connections**

There are several input and output connectors on the back panel of the controller. They allow you to operate your laser with external analog or digital signals.

There are two connectors, labeled Cable A and Cable B for the cables that go from the controller to the laser head. Cable A carries analog signals to the laser head while Cable B carries digital information.

**Figure 7.** *Back panel of laser controller.* 

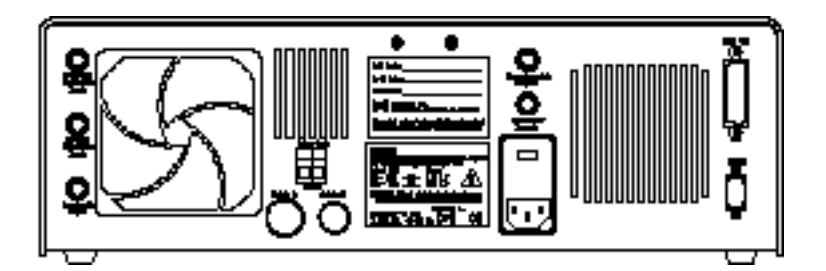

**21** An Interlock connector is provided for external safety systems. The laser will not emit light unless the Interlock terminals are shorted. Five BNC connectors are provided for external analog control. GPIB (IEEE-488) and RS-232 are available for computer interfacing. For information on computer control, please see the next section of the manual, "Computer Control." Analog BNC inputs and outputs are available for Frequency Modulation, Current Modulation, Wavelength Input, Wavelength Output, and Detector Input. In addition there is an SMA connector on the laser head for high-speed current

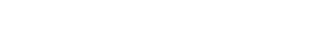

modulation. In the rest of this section we'll describe how each of these inputs and outputs works in detail.

#### **Frequency Modulation Input**

The Frequency Modulation input is for external analog control of the PZT voltage. It is useful for making fine-frequency adjustments and for FM spectroscopy. Sweeping the Frequency Modulation input from  $-3$  V to  $+3$  V corresponds to changing the laser frequency by a laser specific amount on the order of -30 GHz to  $+30$  GHz. This fine-frequency range varies from laser to laser; see the technical specifications of your particular laser for the actual tuning range. The Frequency Modulation input will accept signals from DC to 2 kHz (3-dB rolloff point).

Increasing voltage at the Frequency Modulation input corresponds to a decrease in piezo voltage and an increase in laser frequency (or a decrease in laser wavelength). This decrease in piezo voltage is effectively subtracted from the front-panel knob setting, and the front-panel display reads the result.

#### **Current Modulation Input**

The Current Modulation input allows you to modulate the diode current as fast as 1 MHz. This input accepts -10 to +10 volts into a DC-coupled 5 k $\Omega$ resistive load and provides 0.2 mA/V modulation. This input is summed with the front-panel setting. Note that the front panel current read-out does not reflect the modulation input.

#### **High-Speed Current Modulation**

For high-speed current modulation up to 100 MHz, an SMA jack on the laser head is provided. This input is AC coupled; the low- and high-frequency rolloff points are 50 kHz and about 100 MHz. The current modulation provided by this input is approximately 20 mA/V. To prevent damage to the diode laser, the voltage swing on this input must be less than  $1 V_{p-p}$ .

# 【1】

## **WARNING: THIS IS A DIRECT RF CONNECTION TO THE DIODE LASER, AND IMPROPER USE COULD DESTROY THE DIODE LASER. DO NOT EXCEED 1 VOLT PEAK-TO-PEAK INPUT. AVOID STATIC DISCHARGE.**

Since this is a direct connection to the diode laser, there is no current limiter that prevents too much current from passing through the diode. Thus, there is a danger of destroying the diode laser if the maximum current is exceeded. Be sure that the current modulation applied to the diode laser will not result in driving the diode laser above its maximum current. (See included Data Sheet.)

The high-speed input has a protective shorting cap which should remain in place in normal operation. When removing the shorting cap to connect an high-frequency driver, be sure to wear a ground strap to prevent static discharge. Please contact New Focus if you have any questions on how to use the high-speed modulation input.

### **Wavelength Output**

The Wavelength Output BNC jack provides a signal from 0 to 10 V that corresponds linearly to the laser output wavelength. This connection has  $3-k\Omega$ output impedance. Zero volts are output at the minimum operating wavelength for the laser head connected to the controller. The voltage increases with wavelength according to the equation:

*V* =  $f \cdot Δλ$ ,

where ∆λ is in nanometers and the parameter *f*depends on the particular laser center wavelength. Typically, *f* is between 0.2 and 1 V/nm. See the Acceptance Test Data Sheet for the particular Wavelength Output characteristics of your laser.

### **Wavelength Input**

**23** The Wavelength Input jack is for coarse analog control of the wavelength. For example, you could use it for your own analog wavelength scanning control. The DC signal that you apply to the Wavelength Input is injected directly into

the wavelength control loop. You can scan it as fast as the fastest internally controlled scan. If your analog control signal is not too noisy you should be able to control the wavelength in angstrom or even sub-angstrom increments. Note however, that if you don't have a quiet analog control voltage, this mode of operation has less wavelength stability than Track Mode.

If you want to use the Wavelength Input jack you must first place the laser in Wavelength Input Mode. To do this you must first be in the Track Mode. Then push both front-panel paddle switches (scan speed and wavelength-temperature multifunction) up at the same time. The wavelength display will show all ones (111111) and the Track light will begin to flash on and off. The laser will immediately begin changing to the wavelength which corresponds to the voltage at the input. Note that an unconnected wavelength input corresponds to zero volts and a mid-range wavelength. The Wavelength Input jack accepts DC signals between  $-15$  and  $+15$  V. However, the voltages that correspond to the maximum and minimum wavelength vary from laser to laser. That is, the voltage corresponding to the maximum wavelength is less than  $+15$  V, and the voltage corresponding to the minimum wavelength is greater than -15 V. If, for example, the maximum voltage is exceeded, the diode laser will tune to its maximum wavelength and stop. Then, the wavelength readout will flash, indicating you have exceeded the maximum input voltage. The laser will then be kicked out of Wavelength Input Mode into Track Mode. The same thing happens if you input a voltage less than the voltage corresponding to the minimum wavelength. To stop the flashing, either hit the local button or use the wavelength control knob to shift the wavelength a few angstroms off the edge.

To exit Wavelength Input Mode, push the two paddle switches down at the same time. The LED will stop flashing, the wavelength will remain where it is, and the controller will return to Track Mode. Note that the wavelength control

knob is disabled while the laser is in Wavelength Input Mode. Also, if you exit Track Mode and then re-enter, the laser will still be in Wavelength Input Mode. Finally, note that the wavelength that results from applying a voltage to the Wavelength Input jack is not a linear function of the input voltage. The input impedance of this control is 5 k $\Omega$ .

### **Detector Input**

The Detector Input is a 10-bit analog-to-digital converter input to the microprocessor. Analog signals that you connect here can be read out by your computer when you use remote control. This is a general-purpose input that allows you to collect data from a photodetector during a wavelength scan or for example, to create your own constant-power mode with an external detector. The Detector Input will accept signals from 0 to  $+5$  volts and presents a  $10-kΩ$  load.

# **V Computer Control**

Anything you can adjust from the front panel, you can also adjust by computer control. The 6200 Series system gives you an unprecedented level of external control over a high precision, narrow bandwidth laser source. Computer control lets your computer talk to the laser controller to set or read a variety of operating parameters and perform certain actions.

The controller is always in one of two operating modes, Local Mode or Remote Mode. The operating mode is independent of computer control or manual control. The wavelength can be set in either operating mode. The piezo voltage, the diode temperature, and the diode current, on the other hand, are all either controlled by the external knobs (Local Mode) as discussed earlier or all by internal digital-to-analog converters (DACs) that can be set remotely (Remote Mode). When any one of these DACs is set by computer control, all three are then forced into Remote Mode. The unspecified values default to their front-panel settings at the moment of the switch to Remote Mode. Pressing the Local button returns the laser to Local Mode. Back panel inputs and outputs are still active in Remote Mode. Note that the controller will allow communication over the computer interface without switching to Remote Mode. Only commands which alter the state of the instrument will send it into Remote Mode. For example, you can use a computer to monitor all laser operating parameters while manually changing the wavelength from the front panel.

## **GPIB**

GPIB stands for general purpose interface bus. It is also known as the IEEE-488 standard. GPIB is a standard protocol for personal computers to communicate with laboratory instruments and several manufacturers make printed circuit board "cards" that plug into your computer and allow it to speak on the GPIB. You will have to learn from the manufacturer of your GPIB card how to configure it to talk to an instrument at a given address and how to issue commands to it from your favorite programming language. In QuickBasic, for example, commands are sent to the laser controller through the GPIB instructions IBWRT and IBRD. IBWRT sends an instruction to the

controller; IBRD reads the controller's response to the command. Examples of controller responses are "OK" or "772.3".

#### **Setting the GPIB address**

To set the laser controller's GPIB address, the controller must be in Ready Mode. Press (and hold) the Local button while holding up the Scan Speed paddle switch on the front panel. Then turn the Wavelength Adjust knob until the number of the address you want appears in the Wavelength readout display. You can set the address to be anything from 1 to 31. In the examples that follow we assume that you set your laser controller to address 1. Note also that the GPIB address is stored in the laser head. If you switch heads, you should check to make sure that the second head has the same GPIB address as the first.

#### RS-232

RS-232 is a widely available standard for communication via your computer's serial port. You might want to use RS-232 to save yourself the expense of a GPIB card. The one drawback is you can only talk to one instrument at a time with serial communication. You will need to know how to send commands to your computer's RS-232 serial port. Any terminal emulation program will let you send and receive via the serial port interactively.

RS-232 ports can be configured for operation in DTE or DCE mode. The laser controller is configured as a DCE port. This means that the laser controller receives data on pin 2 and transmits data on pin 3.

For RS-232 operations use  $\varnothing$  to get attention before starting command entry, and end the command with a carriage return  $(<$ cr>). " $@$ " is the attention signal which must be the first character of each command string. RS-232 commands are identical to the GPIB commands. RS-232 commands are sent as a continuous string. For example: " $@$ WAVE 671.84 <cr>".

The controller does not echo the command. If you send an action command (such as change the current or tune the wavelength), the controller will

 $[\nu]$ 

return one of the following responses: "OK" if the command was properly executed, "Out of Range" if a source value is outside the allowed range, or "Unknown Command" if the command was not recognized. If the command is a Source Query or a Sense Command, the controller will return a value or "Unknown Command" if the command was not recognized. For example: you send "@WAVELENGTH? <cr>", and you get back "671.8".

RS-232 communications may be performed at 300, 1200, 2400, 4800, 9600, or 19200 baud. The data format is 8 bits, no parity with 1 stop bit. The laser must be in Ready Mode to change the controller's baud rate. Press the Local button and hold the Scan Speed paddle switch down at the same time. The wavelength control knob then steps you through the baud rates.

### **Programming examples**

Next, we present three elementary programs written in QuickBasic. These example programs demonstrate the basics of talking to your controller through GPIB or RS-232.

The section that follows these programming examples details the entire command set and describes the use and syntax of all the commands.

#### **Example 1**

This simple QuickBasic program asks the user for a wavelength and then tells the laser to tune to that wavelength. If you are using a National Instruments GPIB card in your computer, be sure to read the file GPIBPC\QBASIC\README.QB for instructions on using the QuickBasic interactive environment with GPIB. Other manufacturer's cards will have similar instructions.

```
'The next line must be included for QuickBasic to work with a
'National Instruments GPIB card:
'$INCLUDE:'qbdecl.bas'
'Clear screen; allocate 32 spaces to the string variable buff$
CLS
buff$ = SPACE$(32)
'Find the laser controller at GPIB address #1
CALL IBDEV(0, 1, 0, T10s, 1, 0, nflaser%)
' | | | | | | |
                               used to specify device in IB
                               function calls
                            EOS character and modes
                         EOI mode of the device
                     I/O timeout value (10 sec)
                secondary GPIB address
             primary GPIB address, change if laser is at a
             different address
           ' GPIB board number
```
'Clear the controller's GPIB port. nflaser% is an integer that 'identifies the laser. It was set by IBDEV above; we never need 'to know its value, except that it is set to -1 if IBDEV fails 'to find the device. **CALL IBCLR**(nflaser%**)**

'Ask user for a wavelength in nanometers. wavelength! is a 'single precision, floating point number; 775.1, for example. **INPUT** "What wavelength would you like [nm] ? **"**, wavelength!

 $[\nu]$ 

'Use IBWRT to send the :WAVELENGTH command to the controller. 'Example: IBWRT(nflaser%, ":WAVELENGTH 772.0") 'The STR\$() function converts numbers to strings **CALL IBWRT**(nflaser%, ":WAVELENGTH " + **STR\$**(wavelength!)**)** 'Read the output buffer **CALL** IBRD(nflaser%, buff\$**)**

'Print the contents of the output buffer: "OK" if the operation 'was successful, "Out of Range" if wavelength is not valid, etc. **PRINT PRINT** buff\$

'Return to local control **CALL IBONL**(nflaser%, 0**)**

**END**

#### **Example 2**

This is the same as the last program except that this time we use RS-232 communications instead of GPIB.

```
'Ask user for a wavelength in nanometers. wavelength! is a 
'single precision, floating point number; 775.1, for example. 
INPUT "What wavelength would you like [nm] ? ", wavelength!
'RS-232 commands should be preceded by "@"
```
MESSAGE\$ = "@:WAVE" + **STR\$**(wavelength!)

```
'Open the serial communications (RS-232) port (with baud rate
'9600, 8 data bits, no parity, and 1 stop bit).
OPEN "COM2:9600,N,8,1,ASC,CD0,CS0,DS0,OP500,RS,TB512,RB512" FOR
RANDOM AS #1
```

```
'Send the message to the controller
PRINT #1, MESSAGE$
```

```
'Read and print the response from the controller
LINE INPUT #1, RESPONSE$
PRINT RESPONSE$
```
'Close the port **CLOSE** #1

**END**

#### **Example 3**

This program sets up and executes a wavelength scan using GPIB. Be sure to look at Example 1 before reading this program.

```
'$INCLUDE: 'qbdecl.bas'
CLS
buff$ = SPACE$(32)
'Find the laser controller at GPIB address #1
CALL IBDEV(0, 1, 0, T10s, 1, 0, nflaser%)
CALL IBCLR(nflaser%)
'Set up start and stop wavelengths
INPUT "What start wavelength would you like [nm] ? ", wavelength!
CALL IBWRT(nflaser%, ":WAVELENGTH:START " + STR$(wavelength!))
INPUT "What stop wavelength would you like [nm] ? ", wavelength!
CALL IBWRT(nflaser%, ":WAVELENGTH:STOP " + STR$(wavelength!))
'Set forward and return scan speeds to their maximum values
CALL IBWRT(nflaser%, ":WAVELENGTH:SLEW:FORW 100")
CALL IBWRT(nflaser%, ":WAVELENGTH:SLEW:RET 100")
'Get ready to scan
CALL IBWRT(nflaser%, "OUTPUT:SCAN:RESET")
PRINT "Tuning to the start wavelength...."
'Wait until laser gets to start wavelength. Here we use the
'*OPC? (operation complete ?) query to see if :OUTPUT:SCAN:RESET
'has finished
ready\epsilon = 0WHILE ready% = 0
```
 $[\nu]$ 

```
CALL IBWRT(nflaser%, "*OPC?")
CALL IBRD(nflaser%, buff$)
ready% = VAL(buff$)
```
#### **WEND**

'Start scan **PRINT** "Push any key to begin the scan." **WHILE** INKEY\$ = "": **WEND CALL IBWRT**(nflaser%, ":OUTPUT:SCAN:START")

**END**

# **VI Command Summary**

With GPIB and for programs written in QuickBAsic, all commands are issued using the IBWRT function call in a program. To read the controller's response to a command, use the IBRD function call.

For RS-232 operation, use  $\varnothing$  to get the attention of the controller before starting command entry, and end each command with a carriage return  $(<\langle cr\rangle$ ). The controller's response is automatically sent.

The portions of commands in square brackets [ ] are optional and can be omitted without affecting the command. Also, the lower case parts of commands may be omitted.

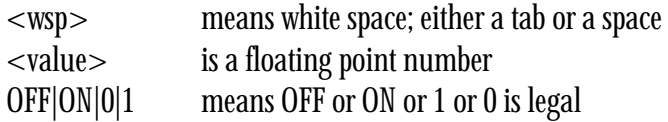

Multiple commands on a line are not allowed. For instance, if the controller receives: "WAVE 670.22;\*IDN?", it will change the wavelength to 670.22, but the Identification Query will be ignored.

Numbers may contain at most 15 characters. In most cases, however, this constraint will not be an issue. The number 670.22 will be read correctly, but the number 0000000000000670.22 will be read as 67.

The examples given on the following pages show the text to be included in the command and the response from the controller. With RS-232 serial communications the response is sent immediately and the user may process or ignore the data. With GPIB communications, the response is loaded into the output buffer, and the user may read it with a GPIB read or else ignore it. For instance, the example for \*IDN? appears as follows:

\*IDN?  $\rightarrow$  NEW FOCUS 6202 H1.00 C1.01

The \*IDN? is the command that is sent to the controller either over GPIB or RS-232. The arrow symbol  $(\rightarrow>)$  indicates the response from the controller, which in this example is NEW FOCUS 6202 H1.00 C1.01.

#### **Types of Commands**

There are six general types of commands: Standard Commands, Output Commands, Sense Commands, Source Controls, Source Queries, and System Commands.

Standard Commands allow you to get information about the laser head and to query whether an operation has been completed. Output Commands tell the laser to start some action such as starting or stopping a scan or reset. System Commands set the operating mode of the controller.

Source Controls set laser operating parameters. These parameters fall into two categories. Those that use the internal digital-to-analog converters (DACs) and those that do not. The piezo voltage, the diode temperature and the laserdiode current can be controlled either from the front panel with potentiometers or from voltages generated by internal DACs. The other parameters, wavelength, scan speeds, and scan start and stop wavelengths, are independent of whether the potentiometers or the DACs have control.

When the front-panel potentiometers have control, the laser is considered to be in Local Mode. When the internal DACs have control, the laser is considered to be in Remote Mode. Setting any one of the three DAC parameters forces the other two under DAC control as well, and the controller will be placed into Remote Mode. The encoder, Track and Scan buttons are locked out when the laser is in Remote Mode.
$\left[ \nu \right]$ 

Each Source Control has an accompanying Query. Source Queries return the value of various controller set points. A Source Query of diode current, diode temperature, or piezo voltage is only meaningful if the laser is in Remote Mode. For this reason, if any of those three parameters are queried while the laser is in Local Mode, the laser is placed in Remote Mode with the current, temperature set point, and piezo voltage taking on the last front-panel values they had before the switch.

Sense Commands return the value of various laser operating conditions. Note that there is an important difference between Sense Commands and Source Queries. Sense Commands read <u>actual</u> voltages, currents, temperatures, or wavelengths; the value returned is the same as that seen on the controller front panel at the time the command is executed. In contrast, Source Queries read set points (values that are theoretical goals). These values may not necessarily match the values displayed on the front panel. For instance, the queried diode current and piezo voltages can differ from the actual values by up to 3% due to component variations such as resistor tolerances. However, in the case of wavelength queries, the wavelength set by a Source Command will match the wavelength returned by a Source Query because each laser is factory calibrated and has its specific wavelength-calibration table loaded into the laser head.

The next four pages have an index of all the possible computer control commands. Then, the pages that follow the index of commands give detailed information about each command, including a description of the command and examples of how the command is used.

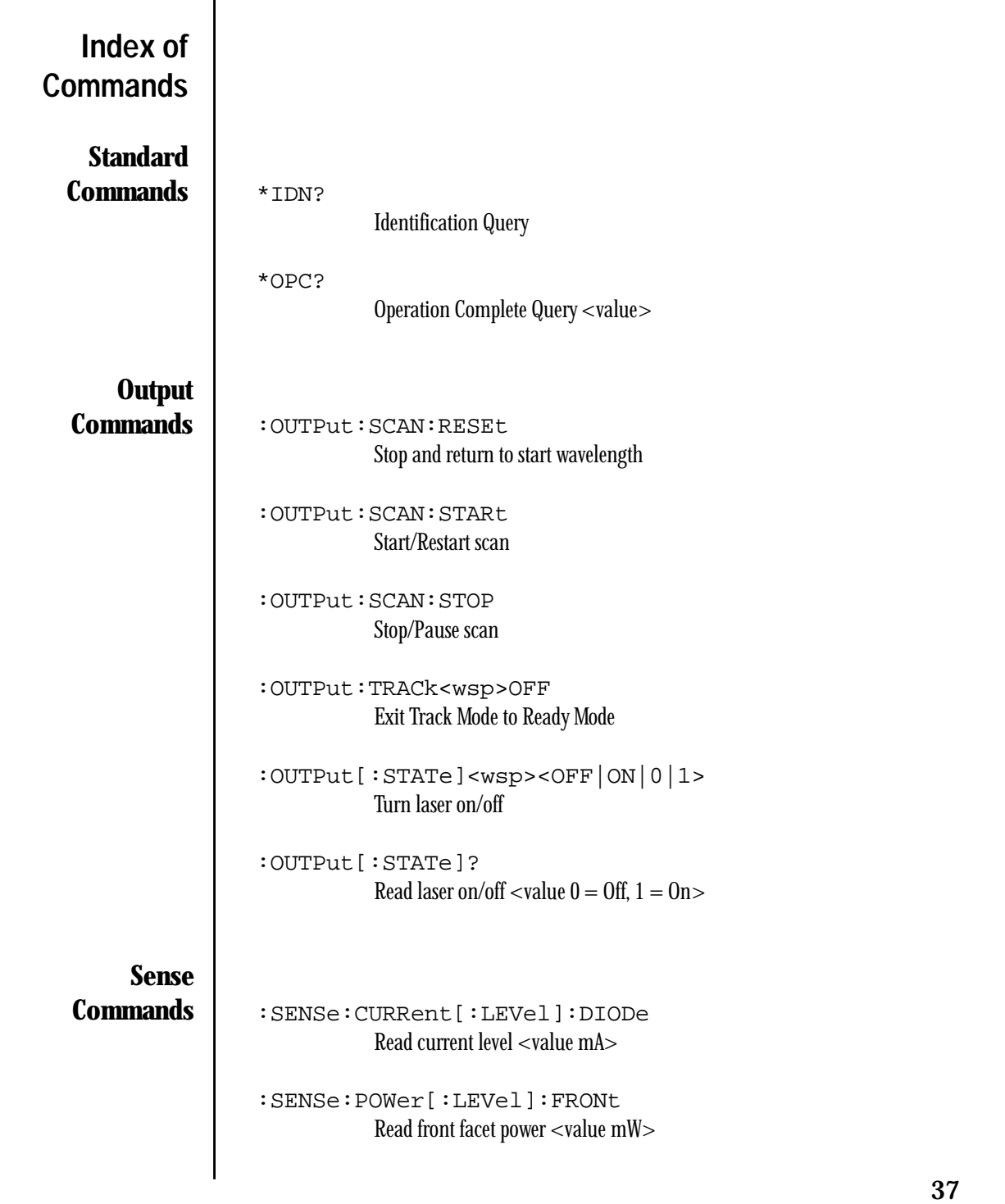

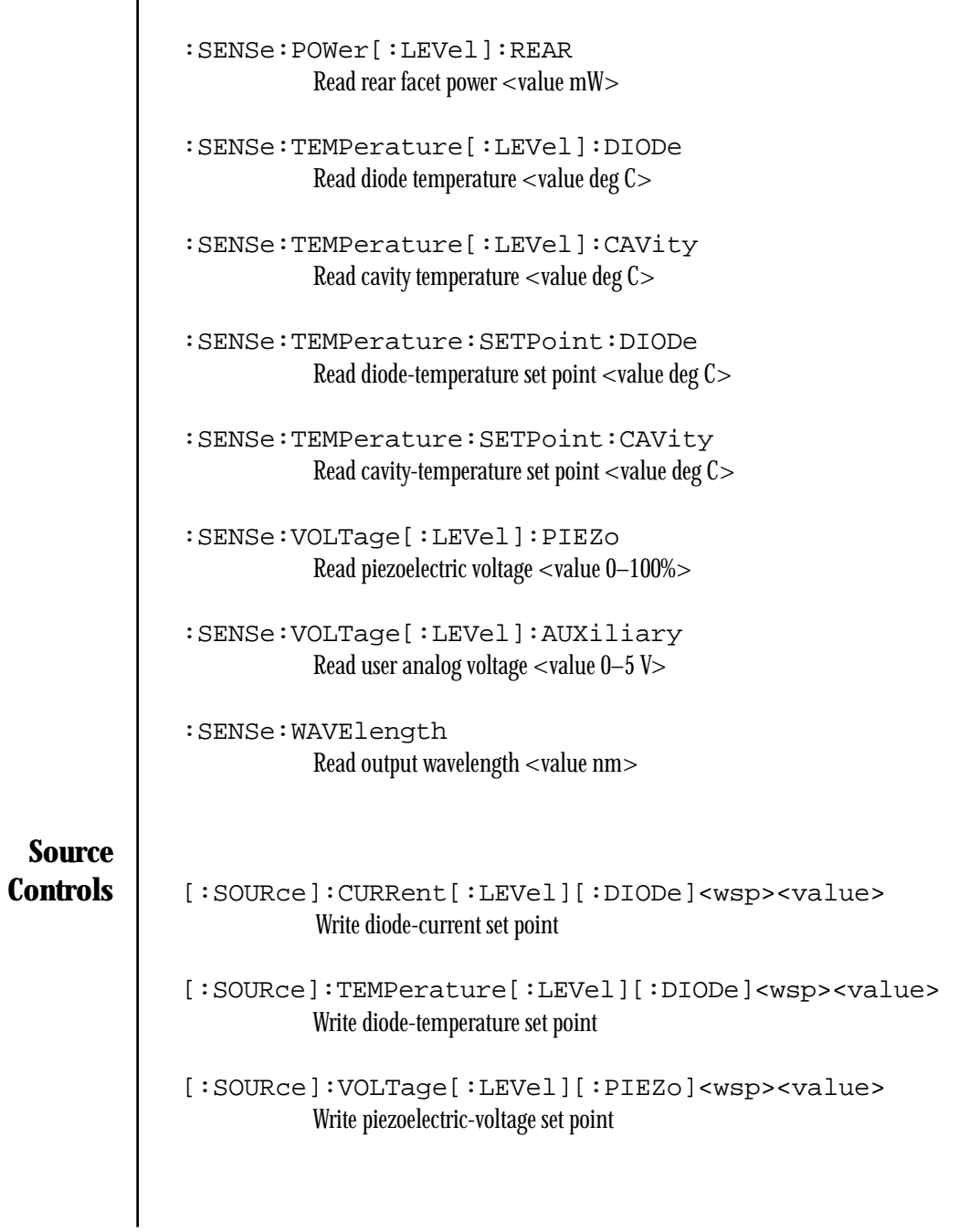

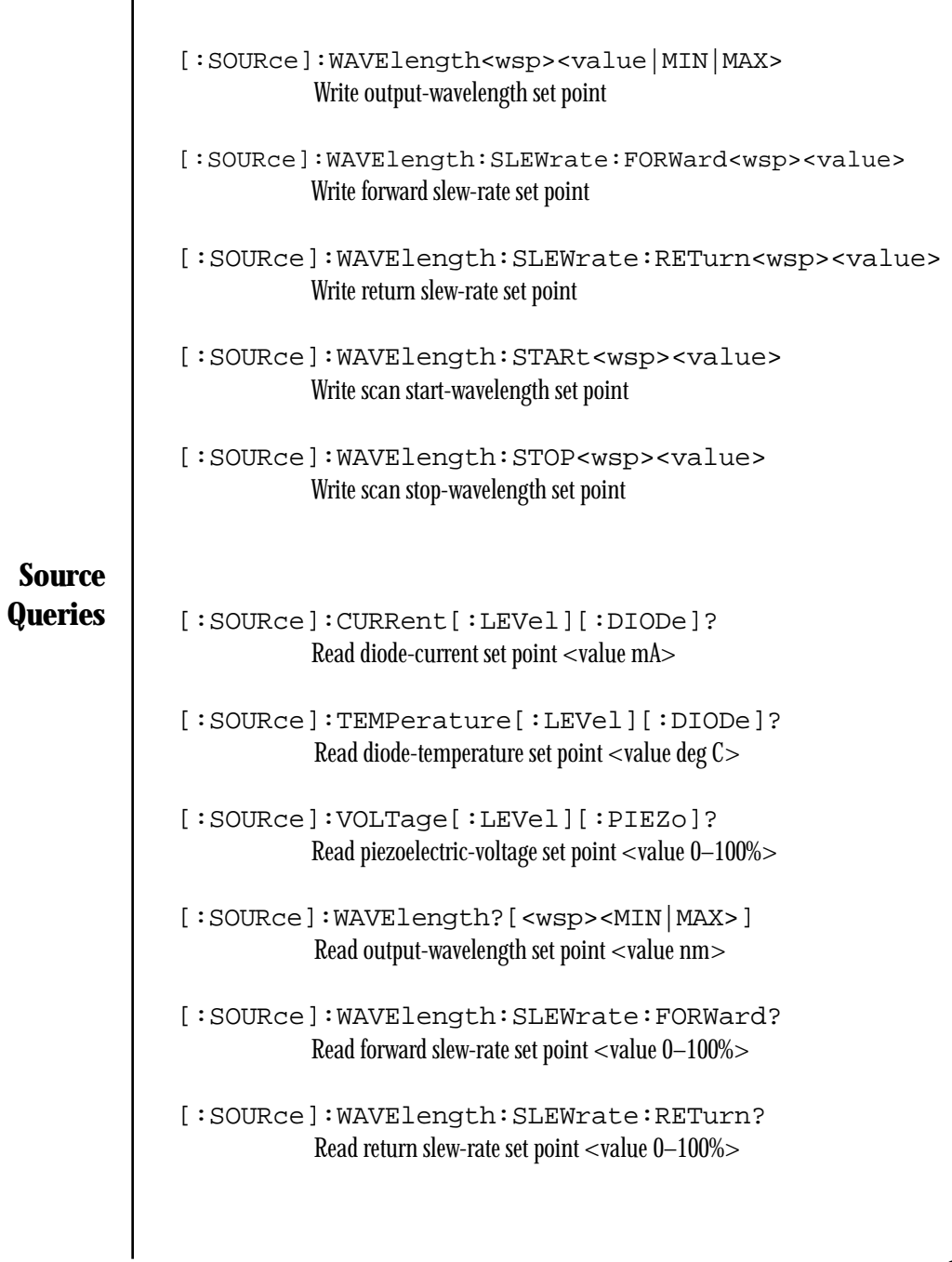

**System Commands**

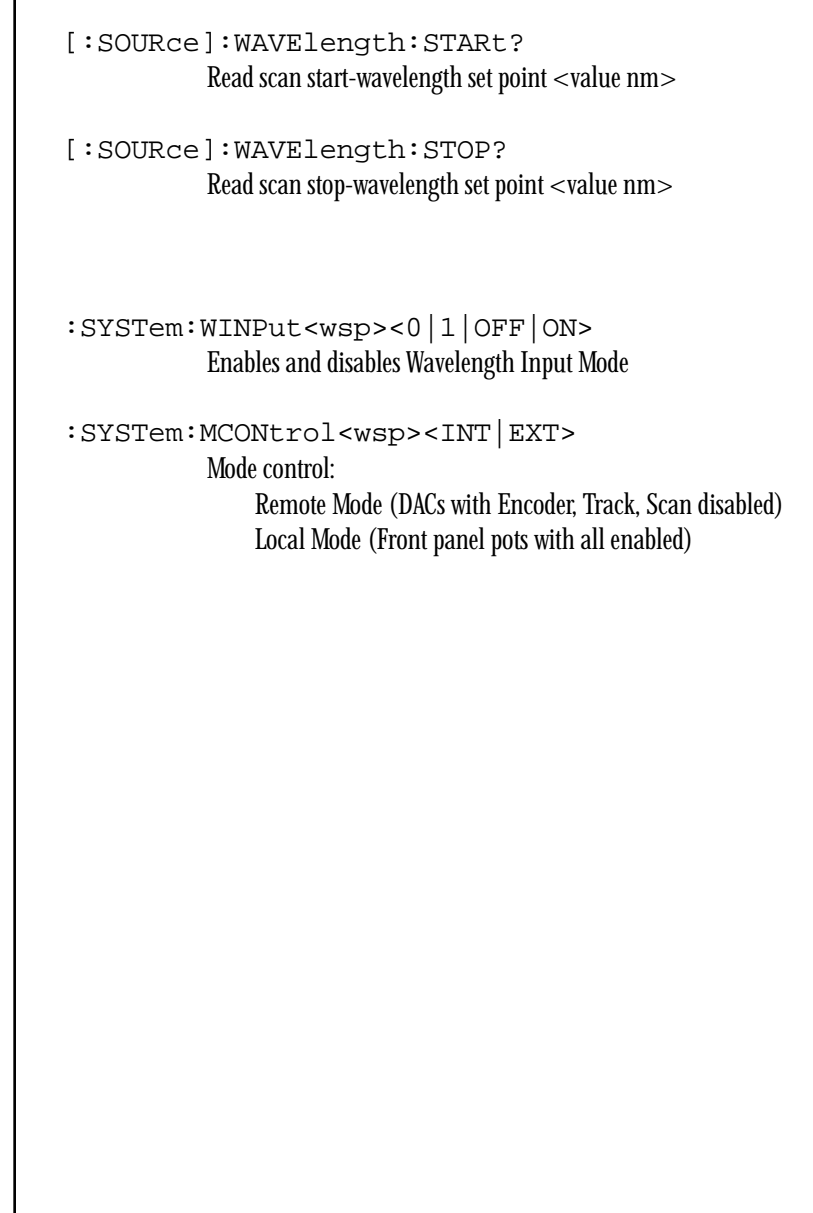

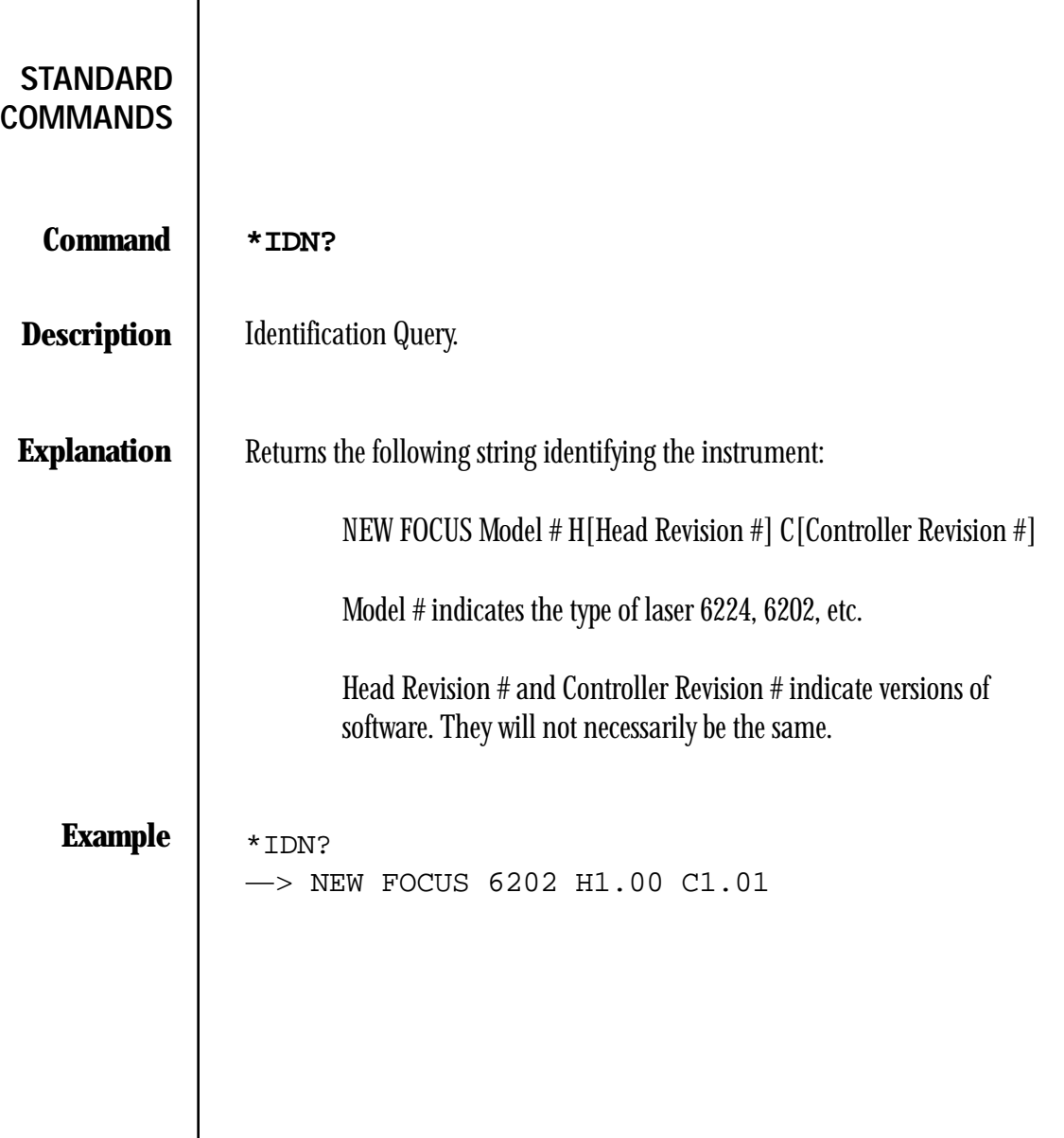

 $[\nu] % \centering \includegraphics[width=0.9\columnwidth]{figures/fig_10.pdf} \caption{The figure shows the number of parameters of the estimators in the left and right.} \label{fig:time} %$ 

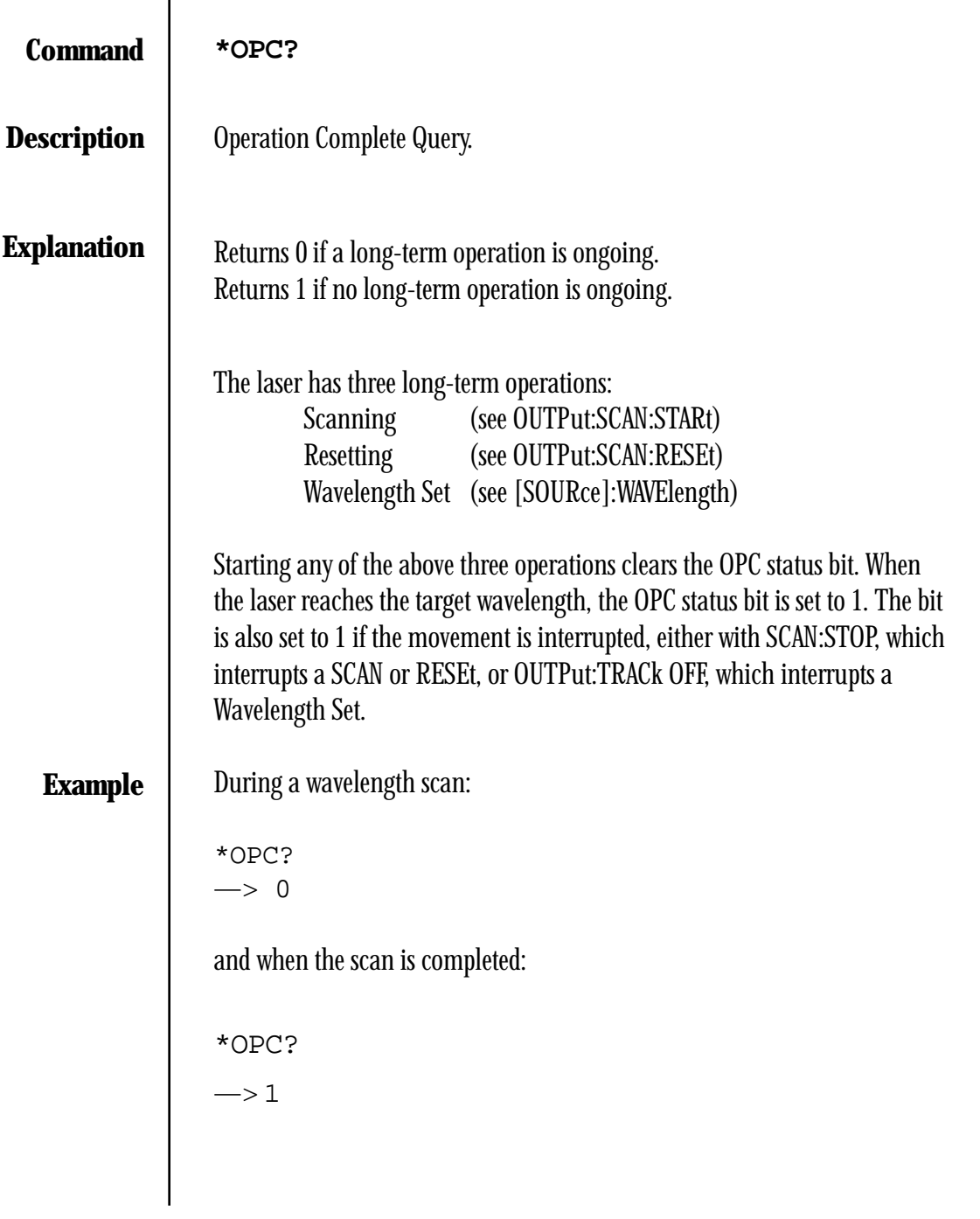

**:OUTPut:SCAN:RESEt**  Return to start wavelength. The wavelength is reset to the start wavelength at the return slew rate. If a scan is in progress it will be interrupted and the wavelength reset to the start wavelength. Works the same whether laser is in Remote Mode or Local Mode. The \*OPC? command will return 0 until the start wavelength is reached. The current wavelength is 672 nm, the Start Wavelength is 670.0 nm, and the Return Slew Rate is 100 percent. OUTP:SCAN:RESET  $\longrightarrow$  OK The laser wavelength is changed at the maximum rate until the wavelength 670.0 nm is reached. **OUTPUT COMMANDS Command Description Explanation Example**

 $[\nu]$ 

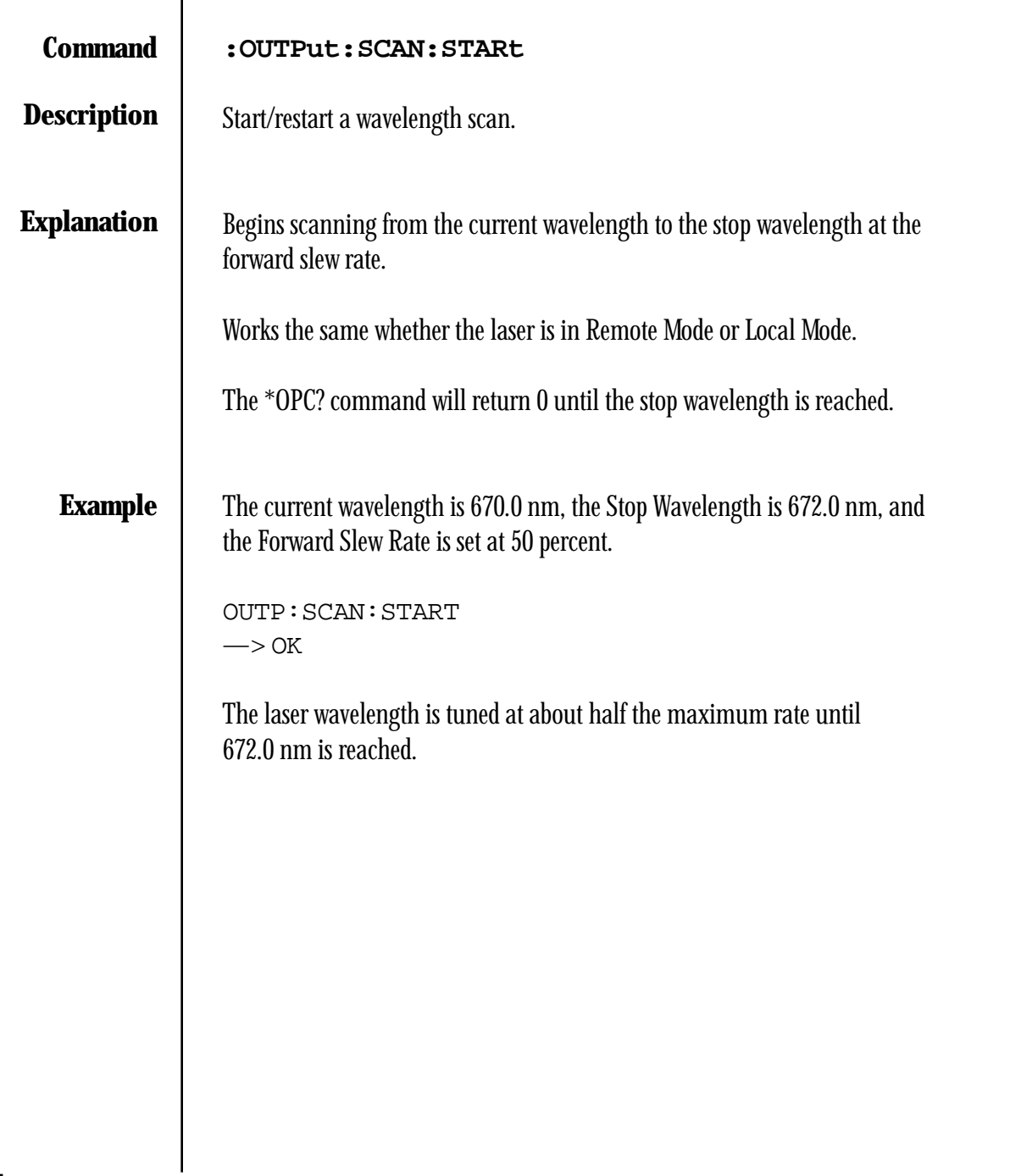

 $\overline{1}$ 

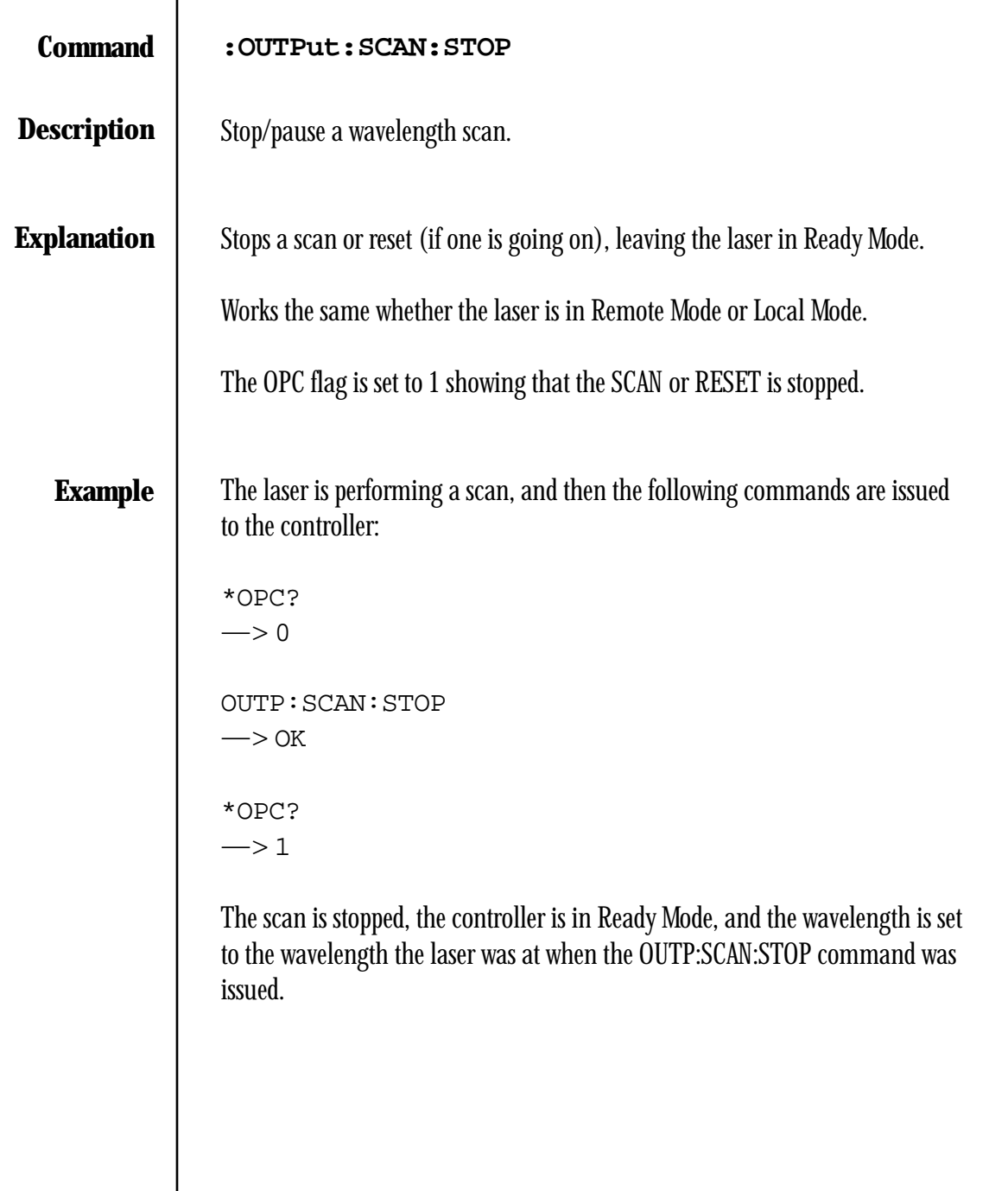

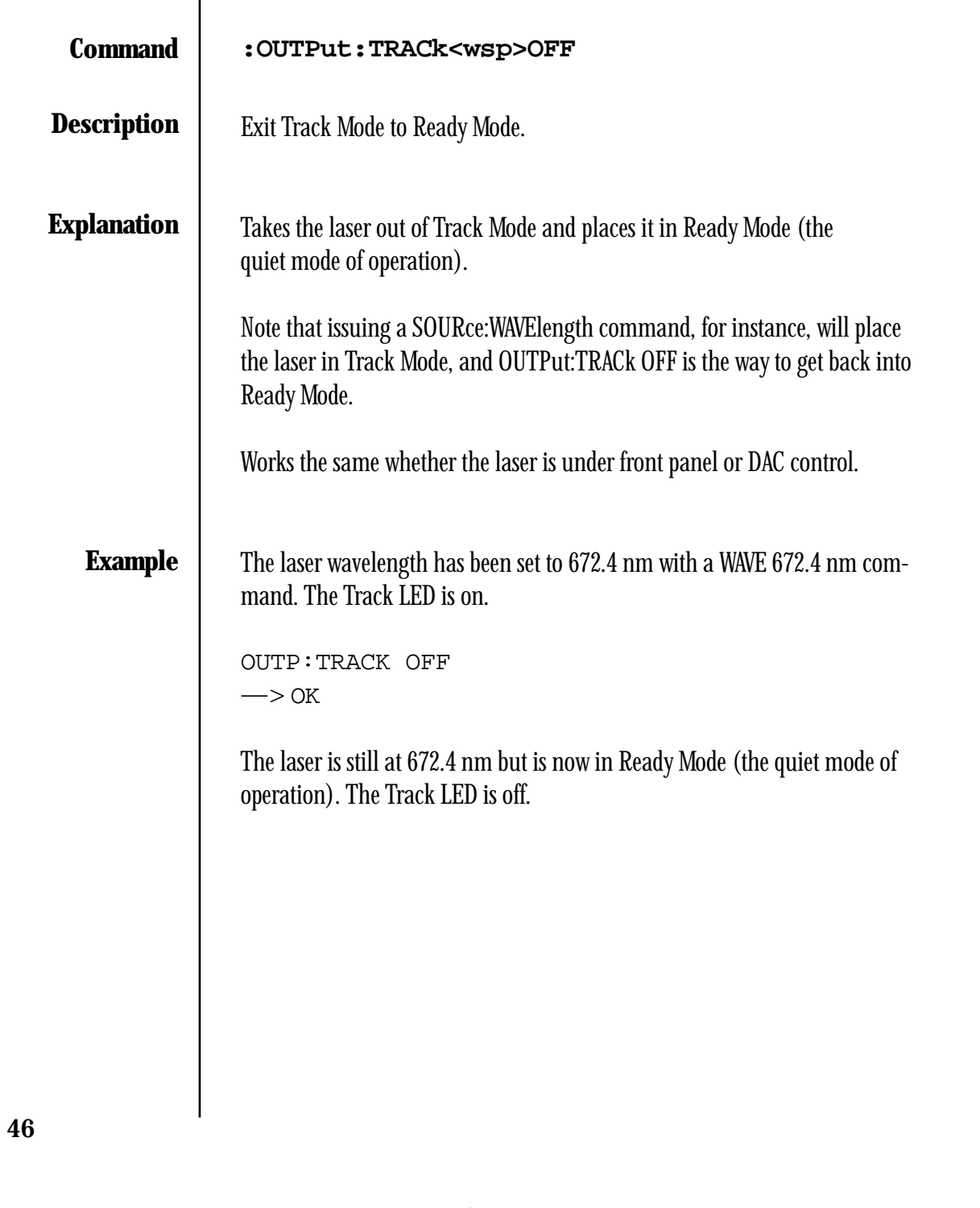

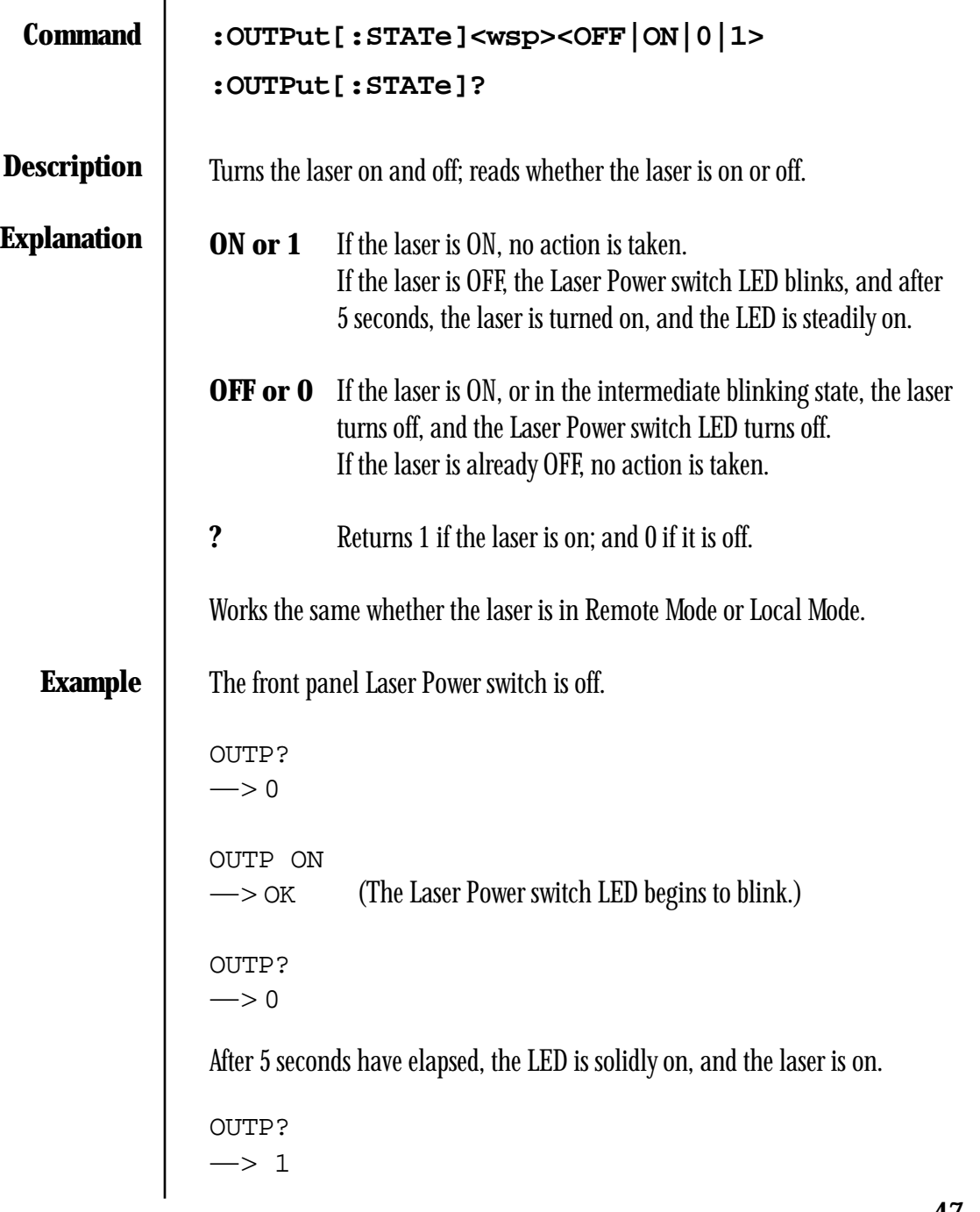

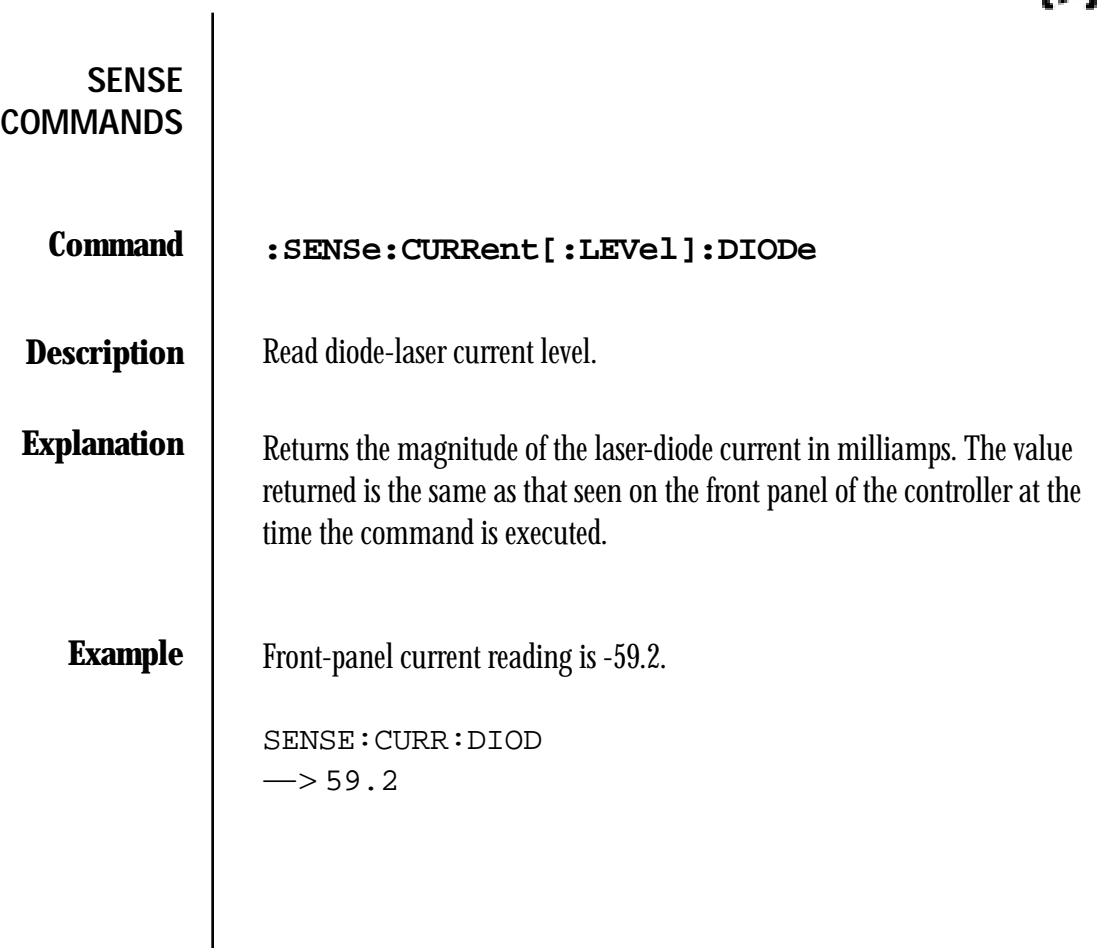

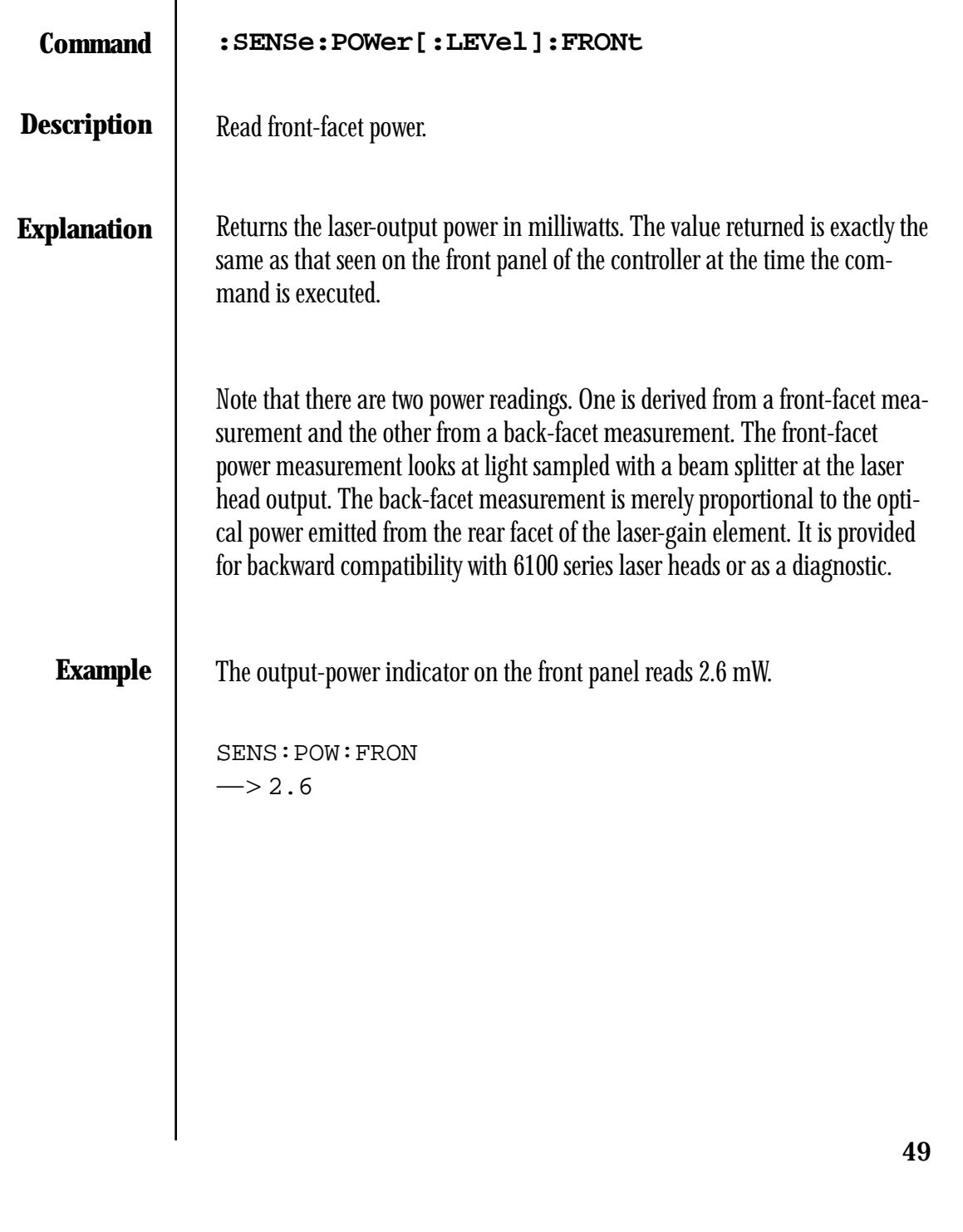

 $\overline{\phantom{a}}$ 

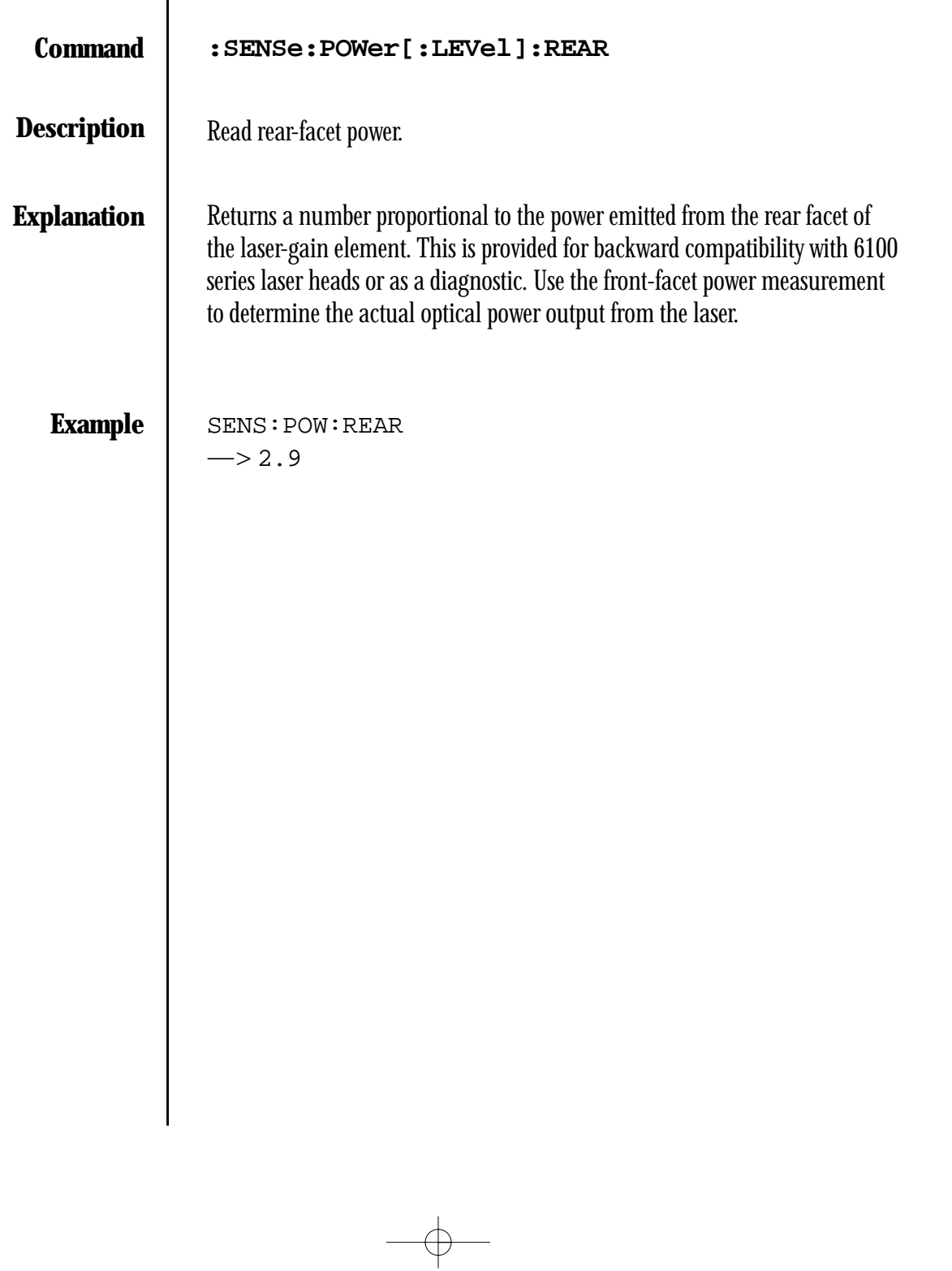

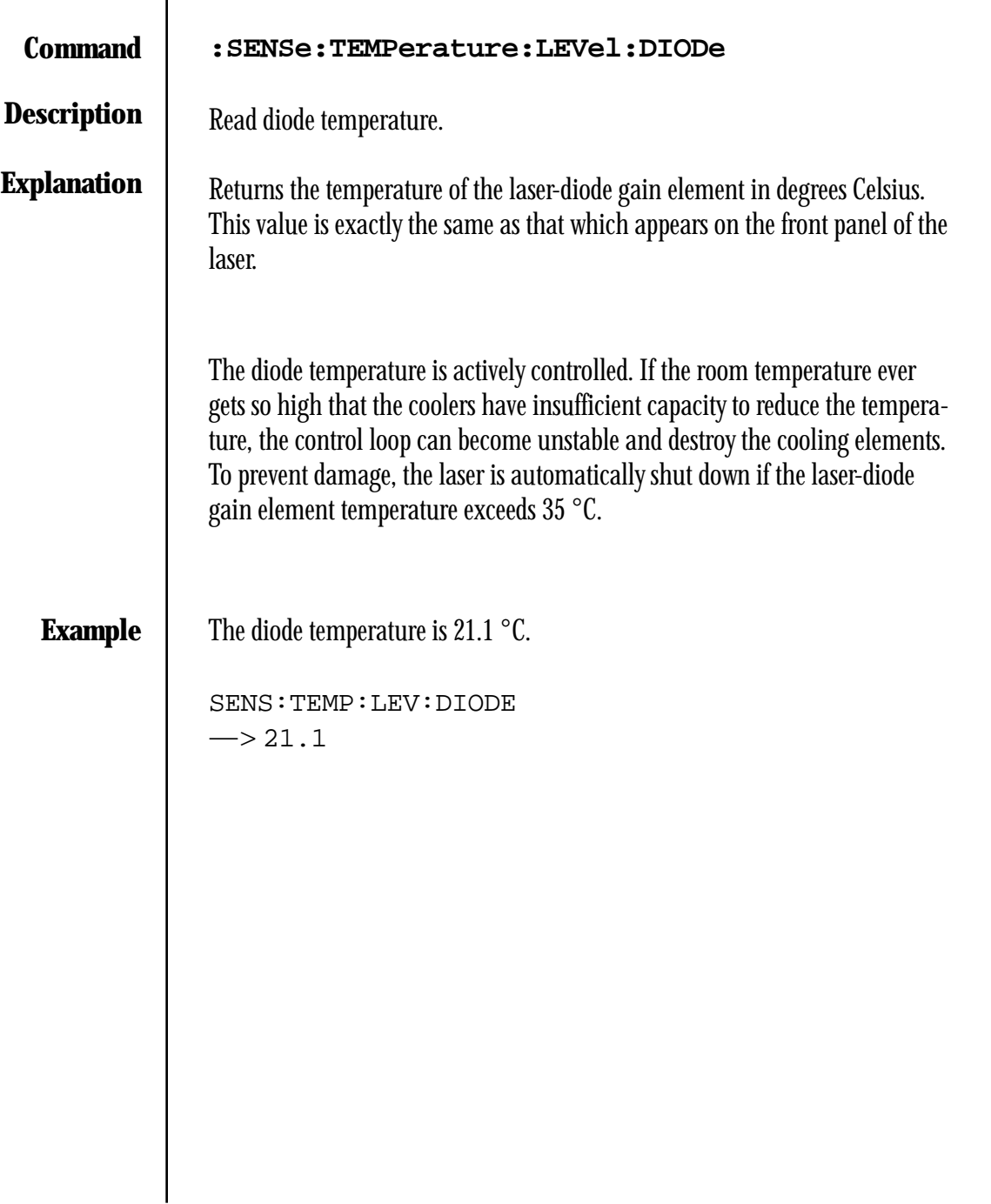

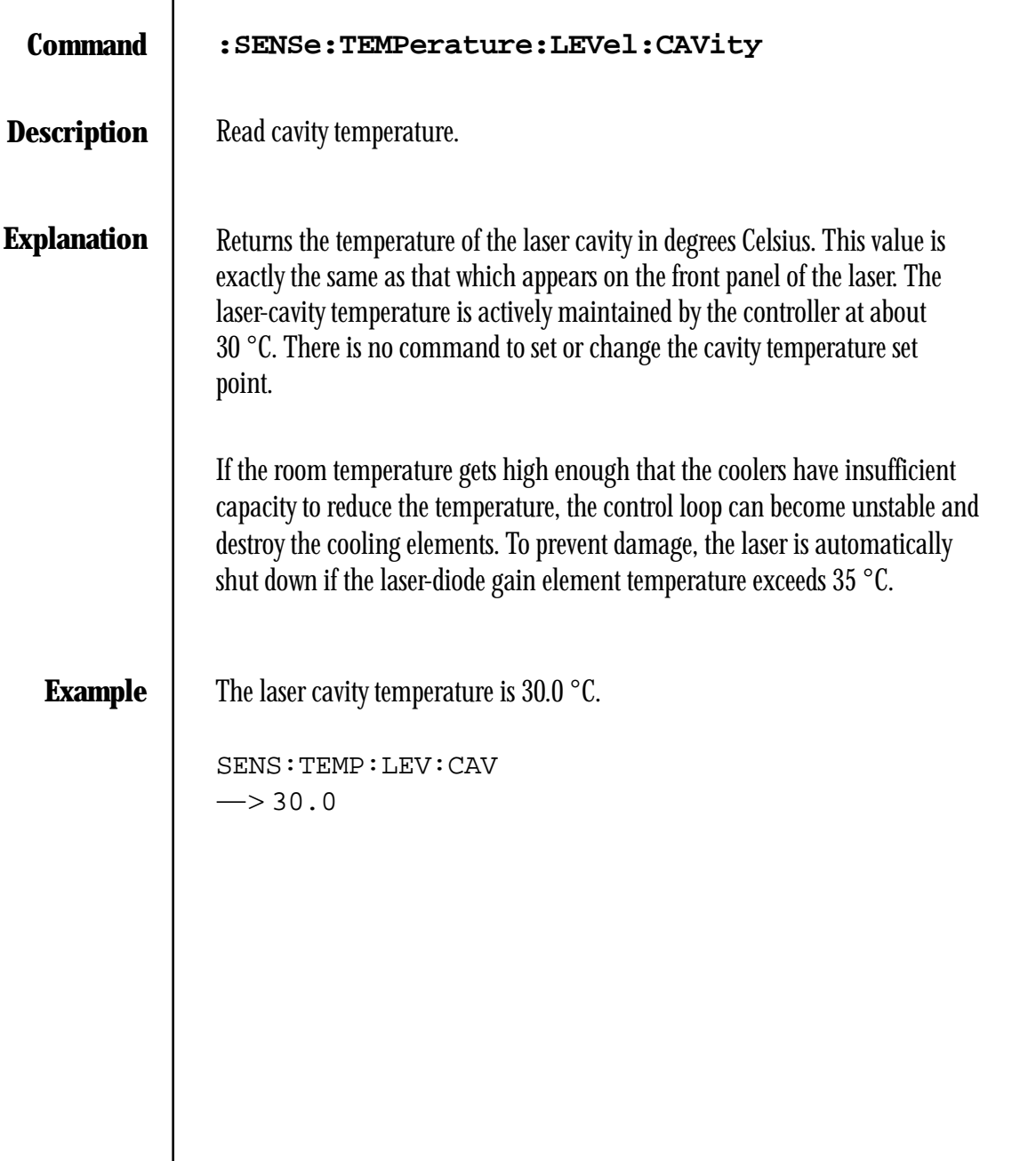

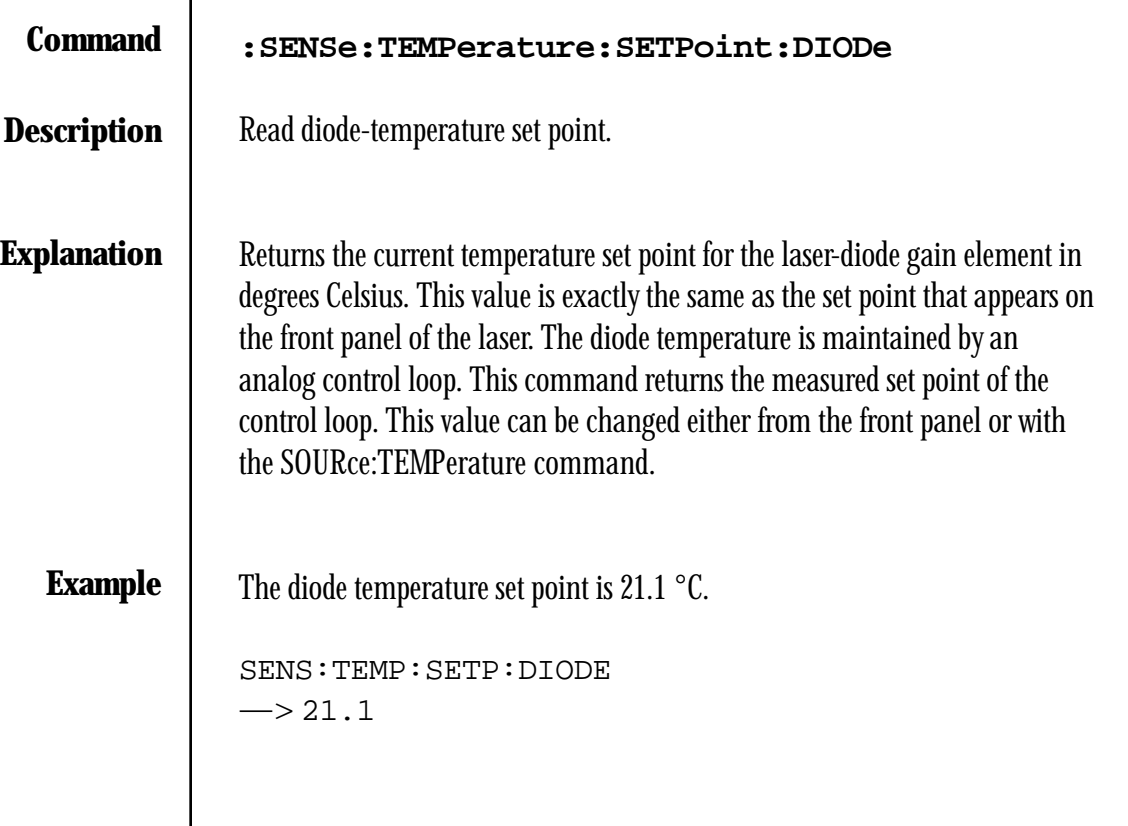

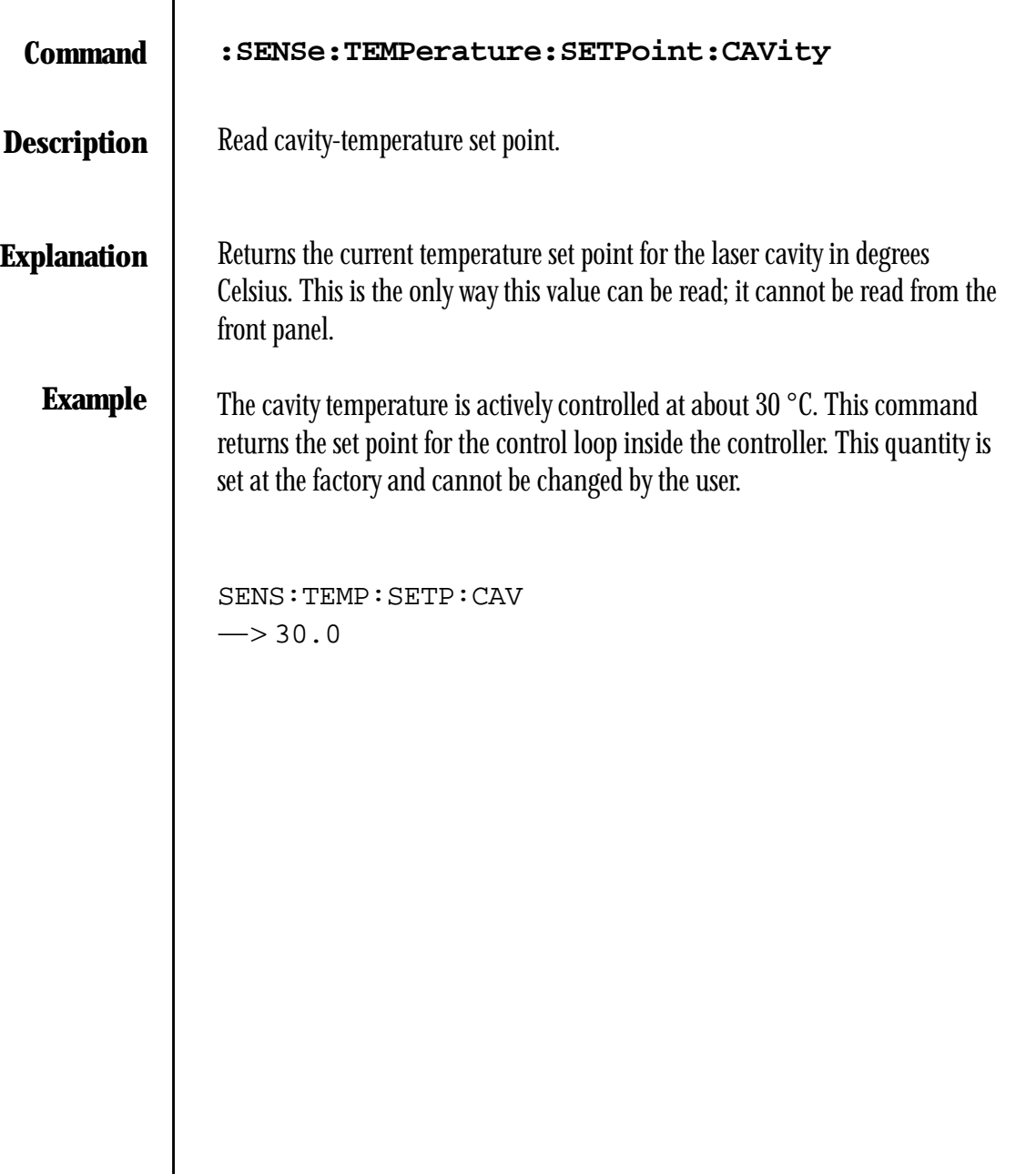

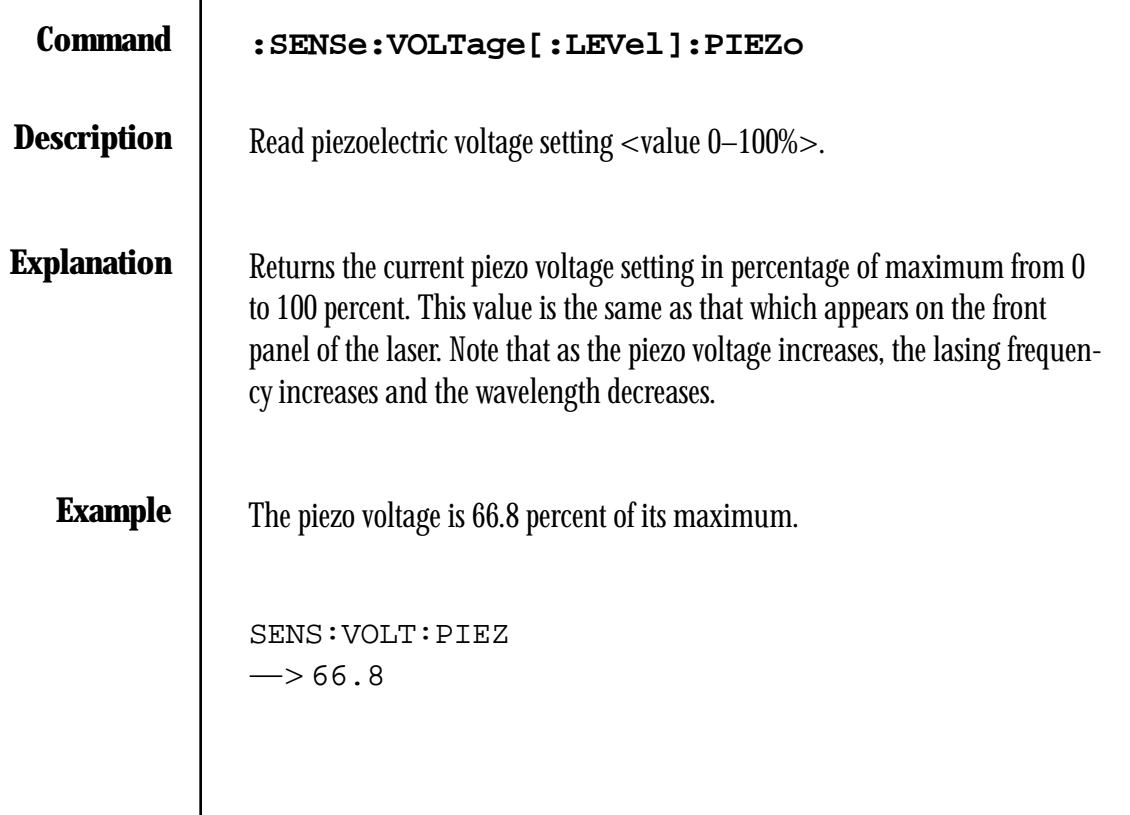

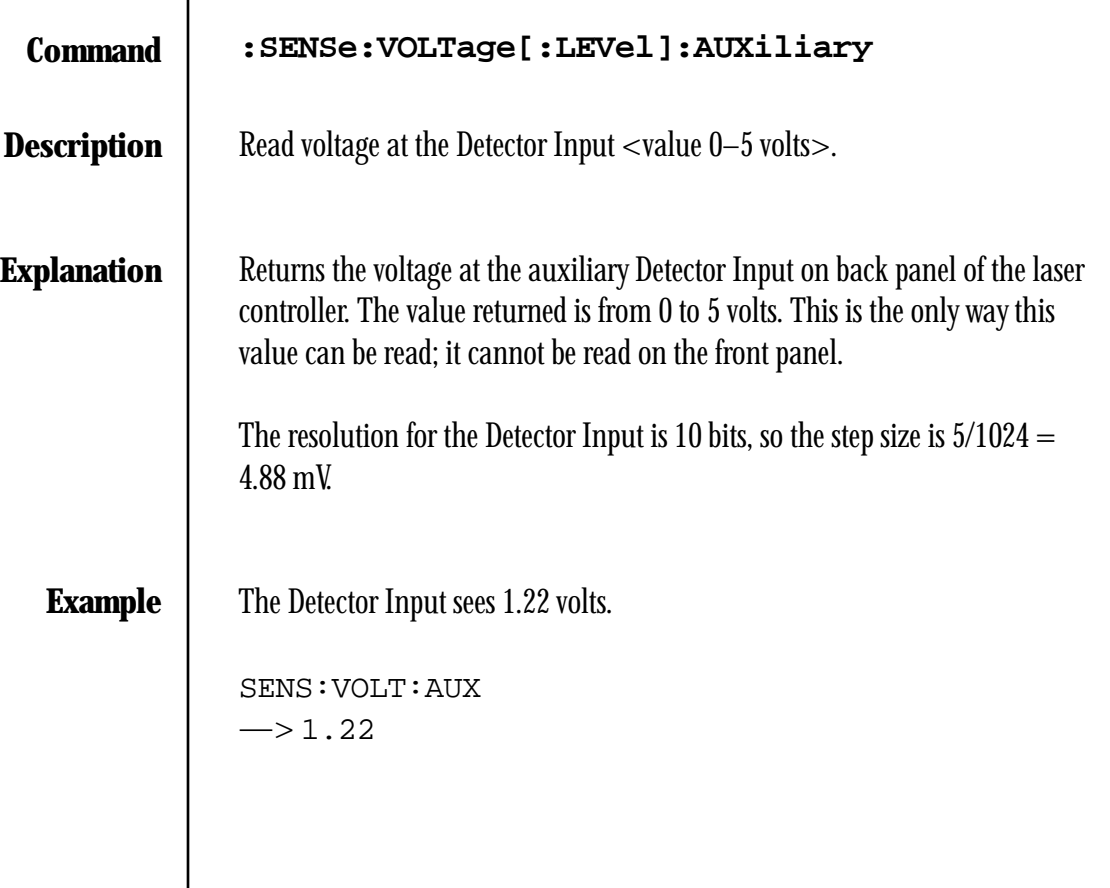

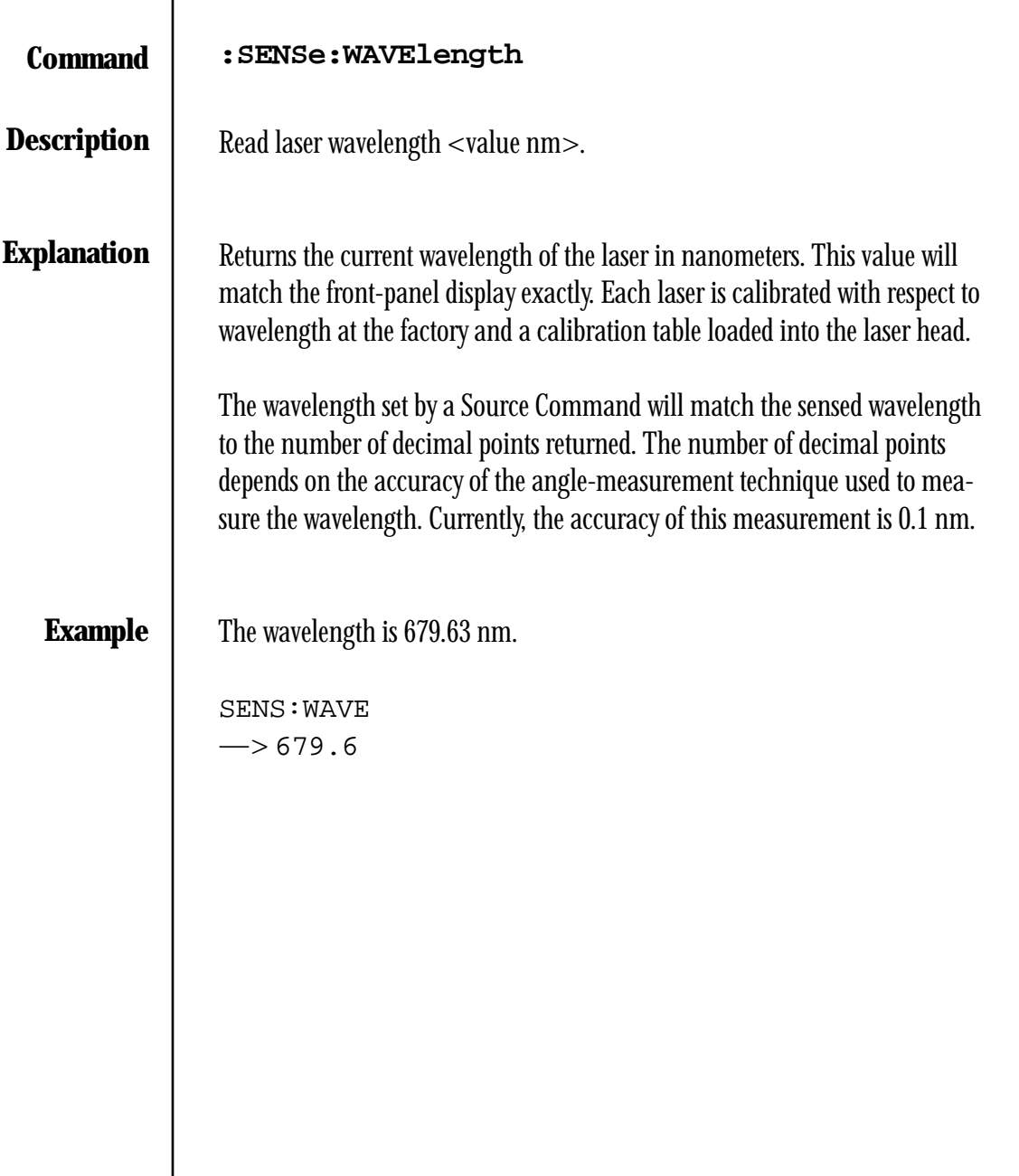

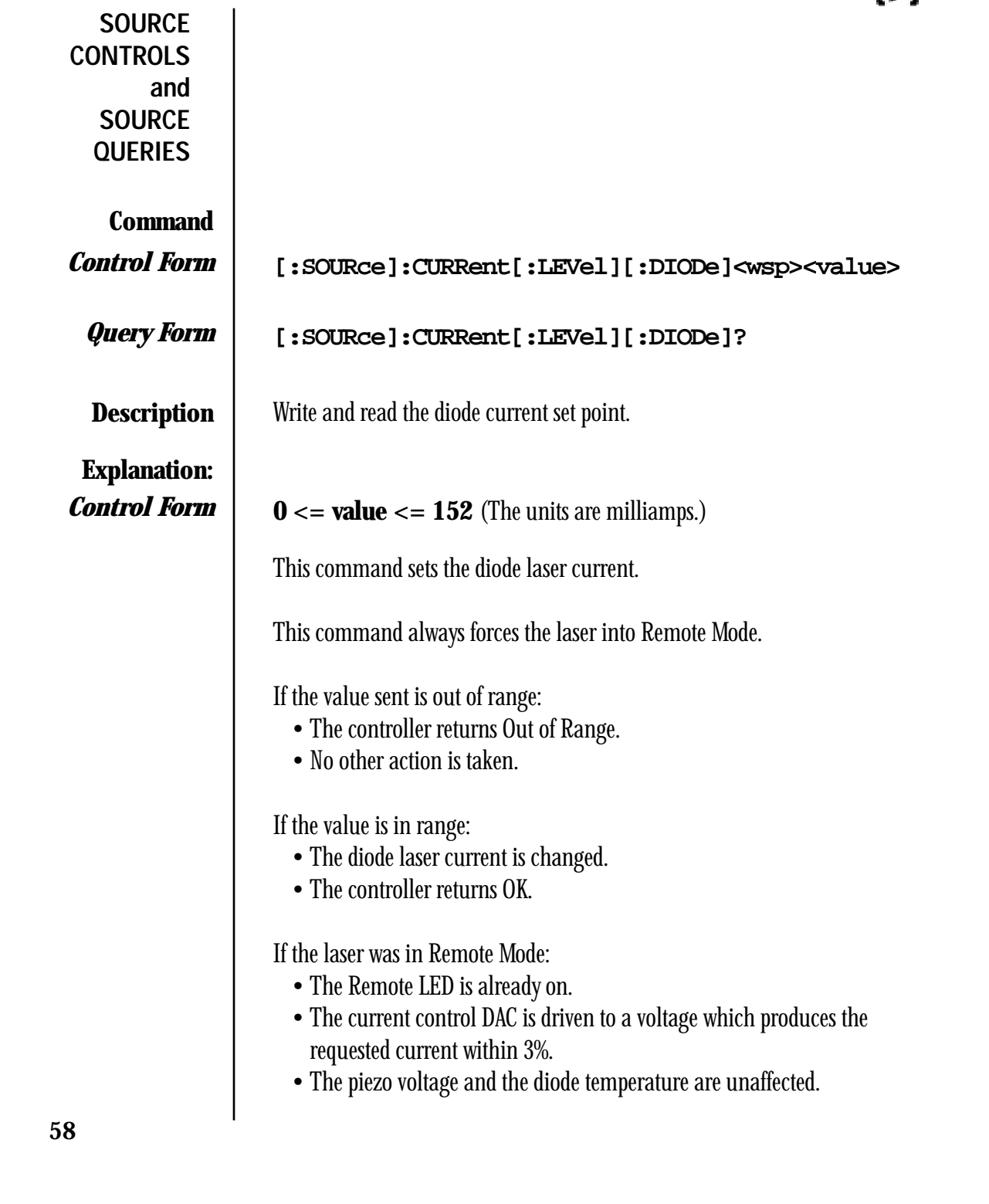

If the laser was in Local Mode:

- The Remote LED comes on.
- Control of the laser is given to the DACs.
- The current control DAC is driven to a voltage which produces the requested current within 3%.
- The temperature control DAC and the piezo control DAC are driven to voltages which produce values within 3% of the value they had under front-panel potentiometer control. The laser is now in Remote Mode.

**Explanation:** *Query Form*

**?** 

If the laser was in Remote Mode:

- Remote LED is already on.
- The current, piezo voltage and diode temperature are unaffected.
- Returns the the last current sourced.

If the laser was in Local Mode:

- Remote LED comes on.
- Control of the laser is given to the DACs.
- The current control DAC is driven to a voltage which produces a current within 3% of the value it had under front panel control.
- The temperature control DAC and the piezo control DAC are driven to voltages which produce values within 3% of the value they had under front panel potentiometer control. The laser is now in Remote Mode.
- Returns the target current which is the front panel current at the moment the query occurred.

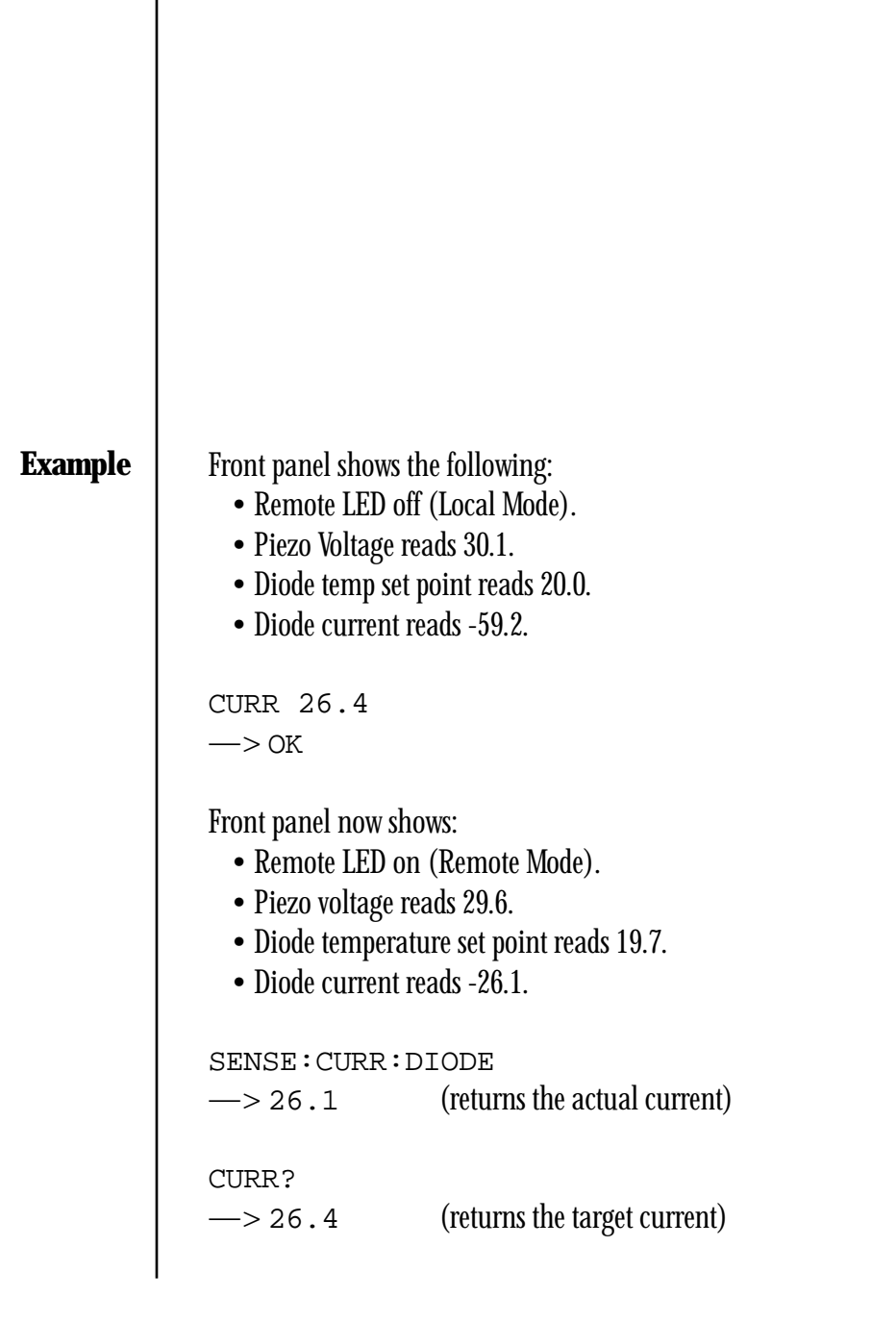

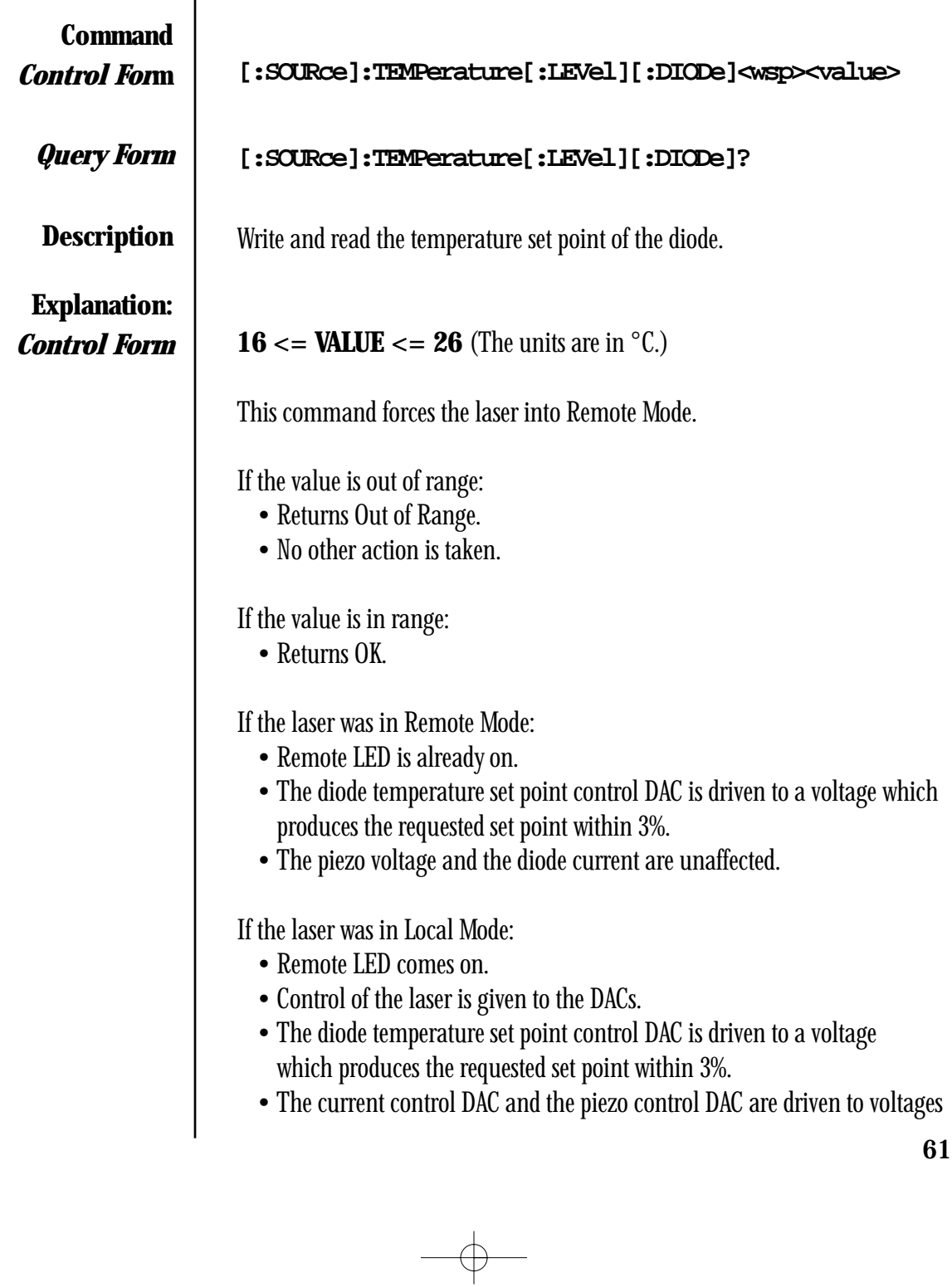

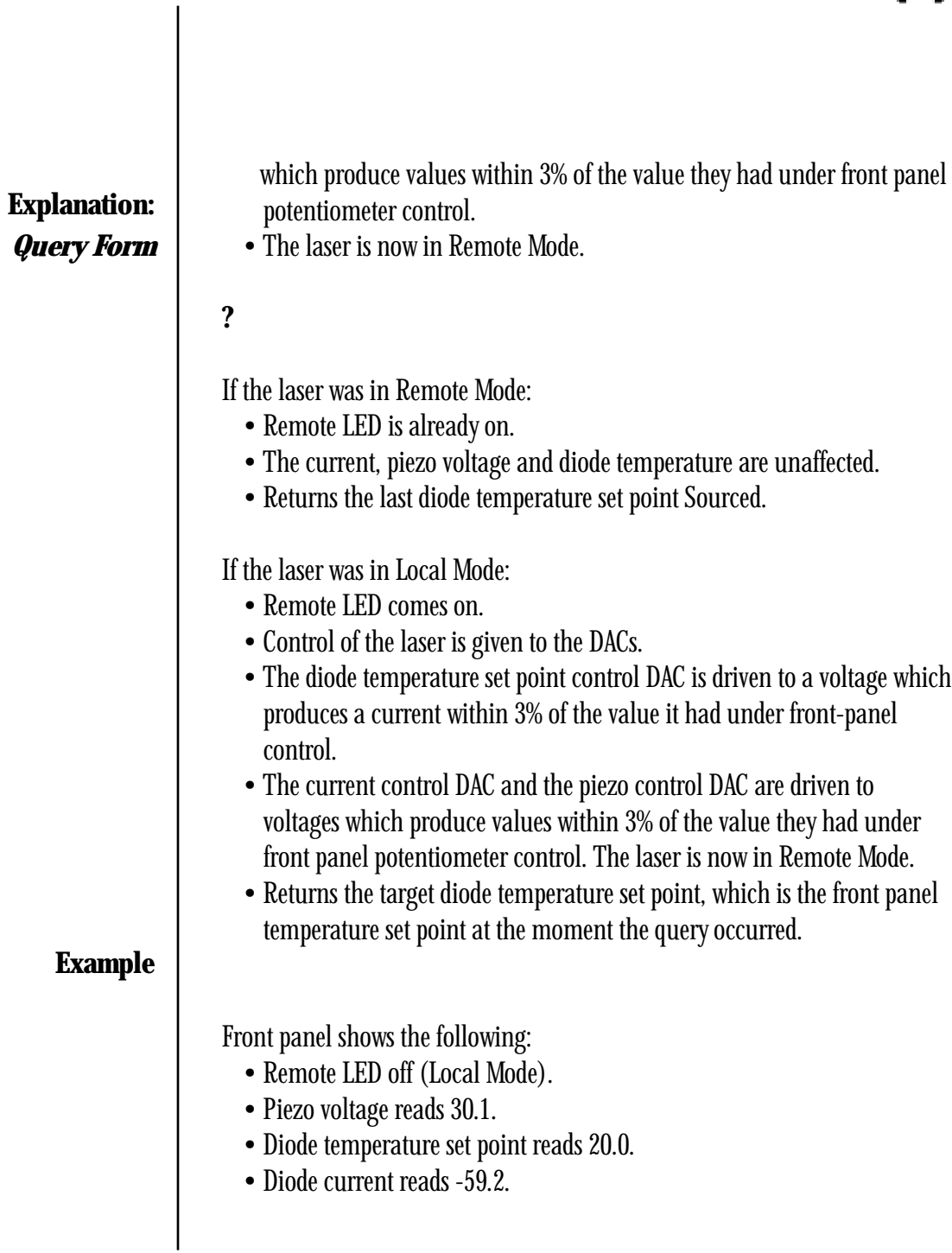

# TEMP 22.1

#### $\longrightarrow$  OK

Front panel now shows:

- Remote LED on (Remote Mode).
- Piezo Voltage reads 29.6.
- Diode Temp set point reads 21.8.
- Diode Current reads -58.4.

### SENSE:TEMP:SETP:DIODE

—> 21.8 (returns the actual temperature set point)

#### TEMP?

—> 22.1 (returns the target set point)

The diode temperature is changed until it becomes 21.8 °C.

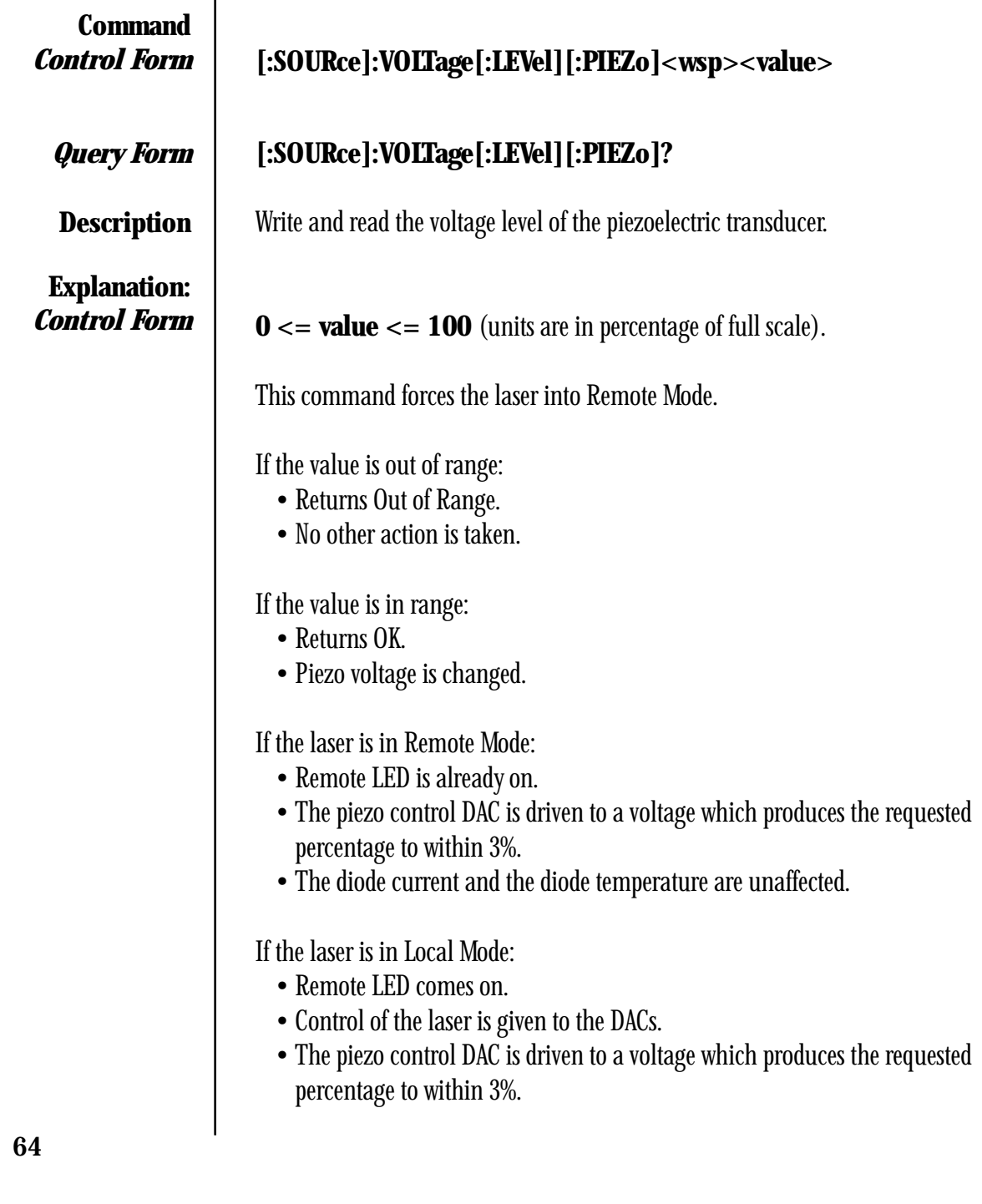

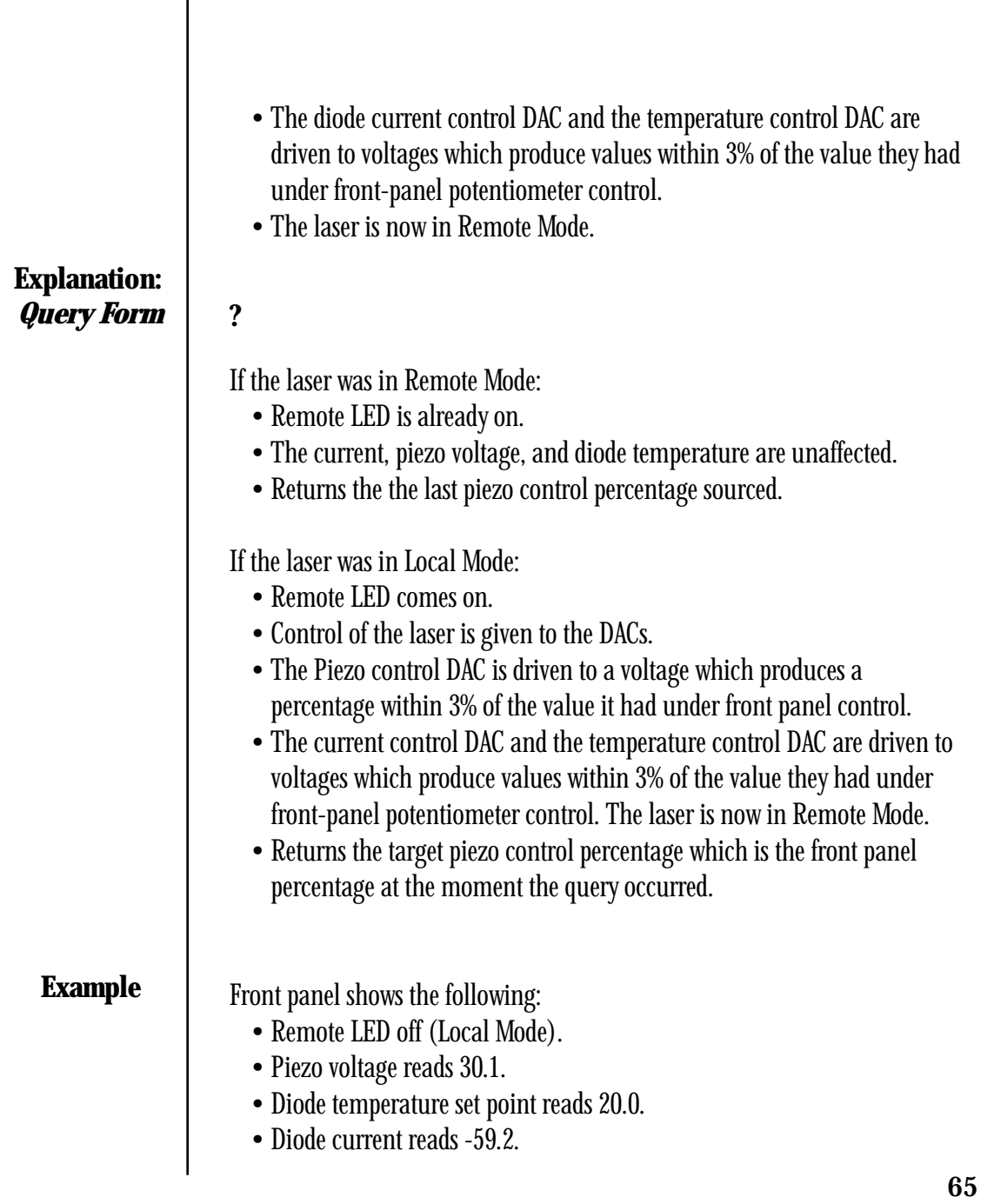

VOLT 66.8  $\longrightarrow$  OK

Front panel now shows:

- Remote LED on (Remote Mode).
- Piezo Voltage reads 64.9.
- Diode temp set point reads 19.7.
- Diode current reads -58.1.

## SENSE:VOLT:PIEZO

—> 64.9 (returns the actual percentage)

VOLT?

—> 66.8 (returns the target percentage)

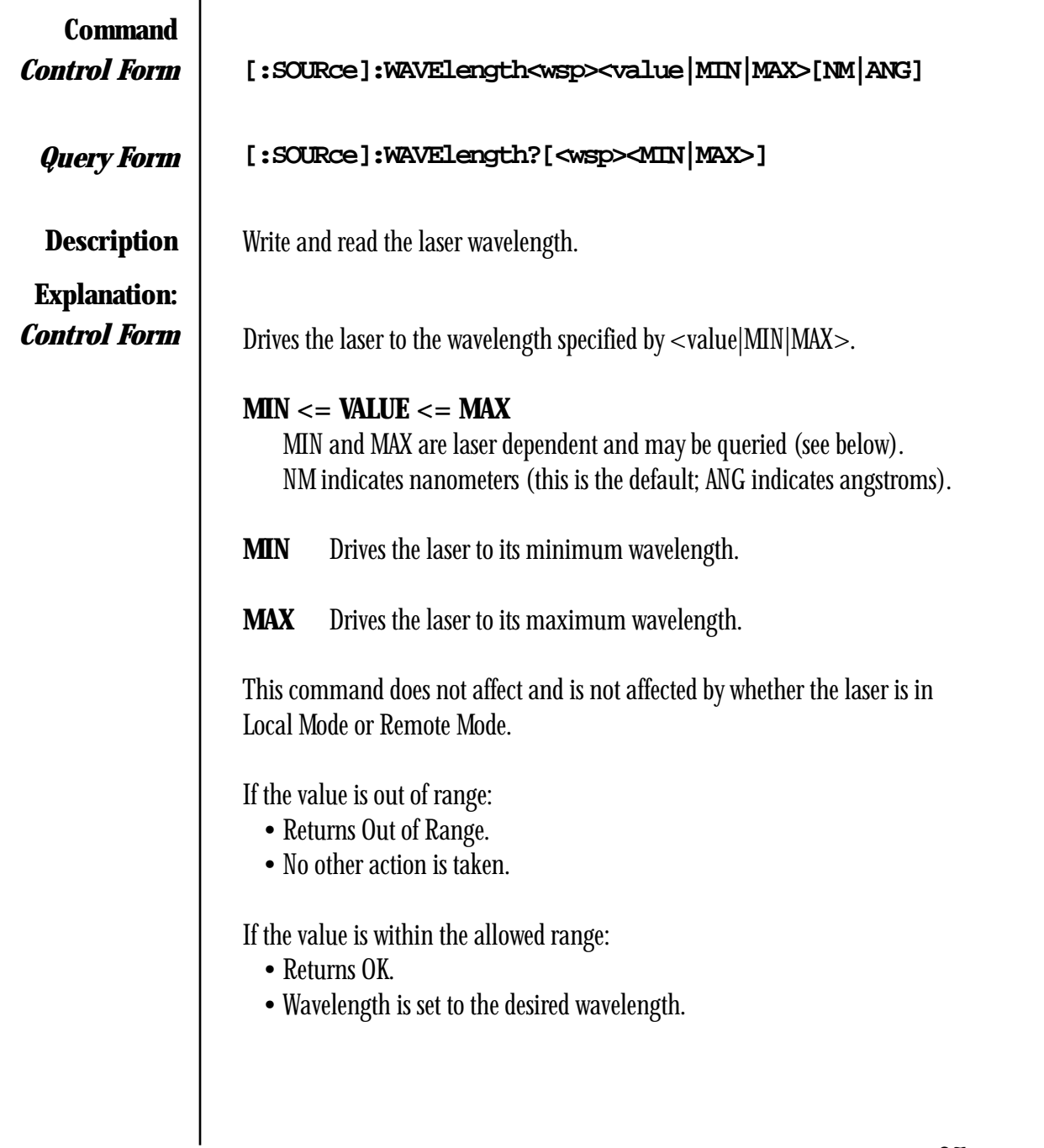

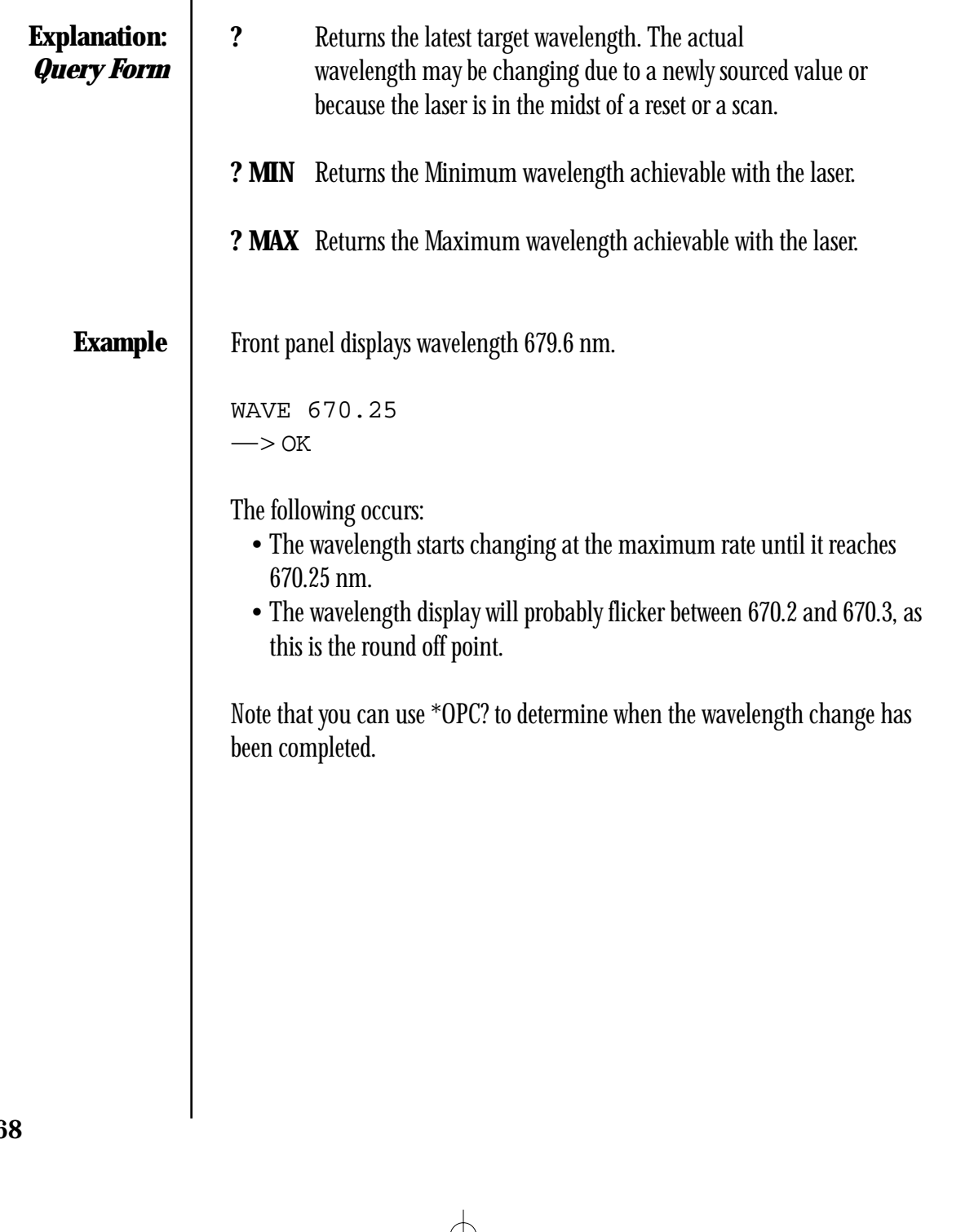

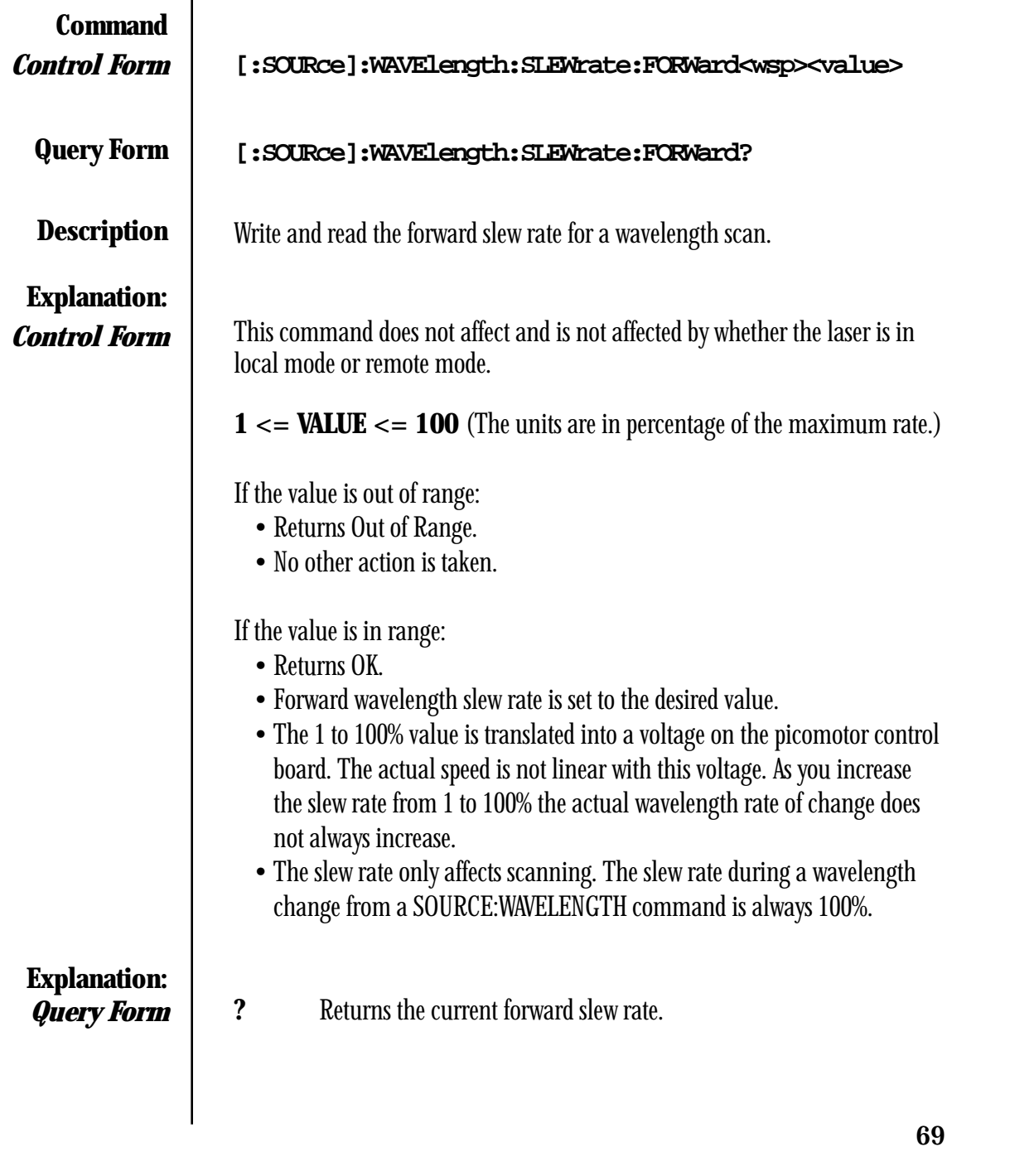

# **Example**

The laser is scanning from the start to the stop wavelength, and the following commands are executed:

WAVE:SLEW:FORW 1 —> OK (The wavelength now changes very slowly.)

WAVE:SLEW:FORW 100 —> OK (The wavelength now changes at its maximum rate.)

WAVE:SLEW:FORW?  $\rightarrow$  100.0

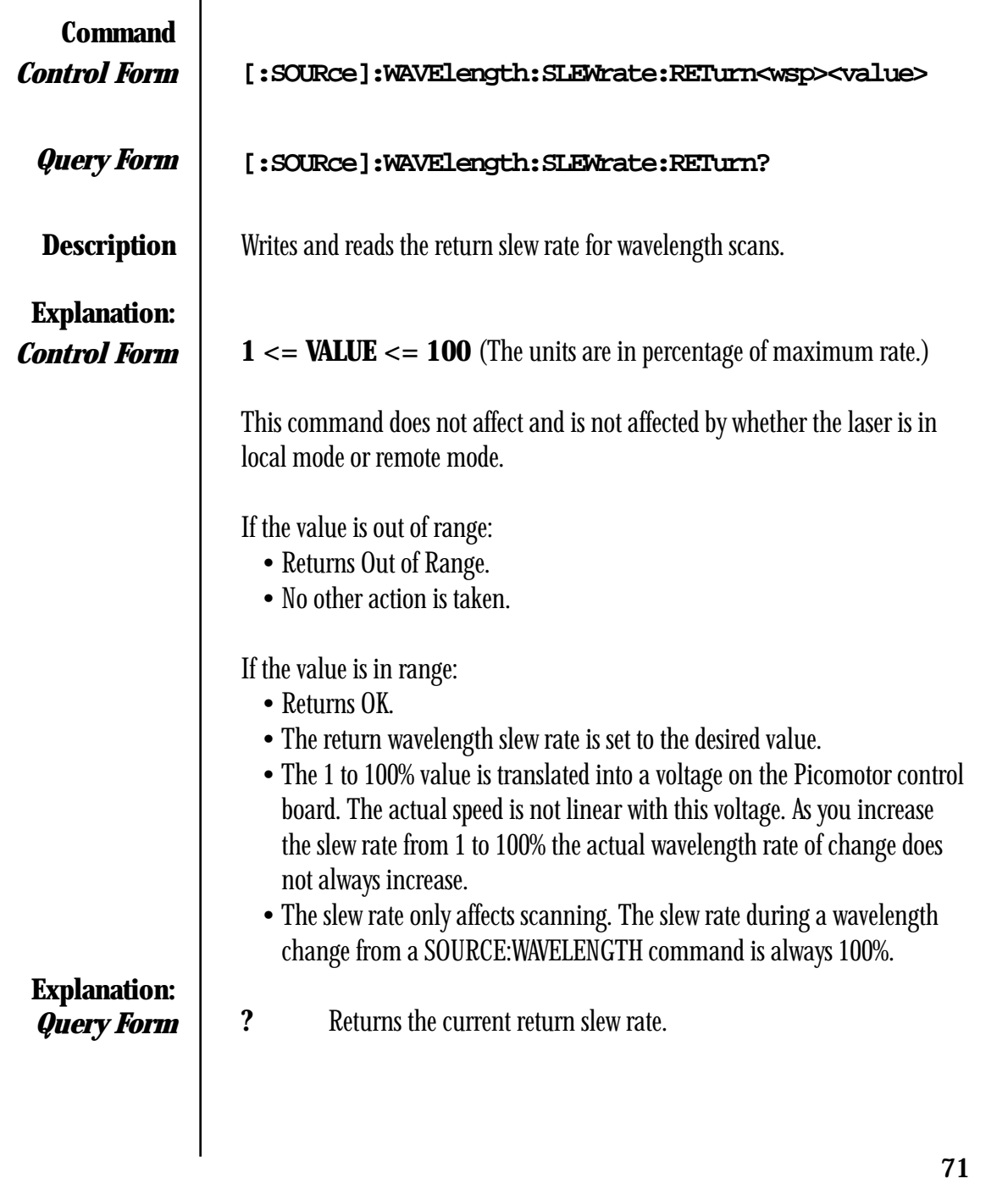
**Example**

The laser is resetting from the stop to the start wavelength, and the following commands are executed:

WAVE:SLEW:RET 1 —> OK (The wavelength now changes slowly.)

WAVE:SLEW:RET 100 —> OK (The wavelength now changes at its maximum rate.)

WAVE:SLEW:RET?  $\rightarrow$  100.0

**Command**

 $-$  770.0

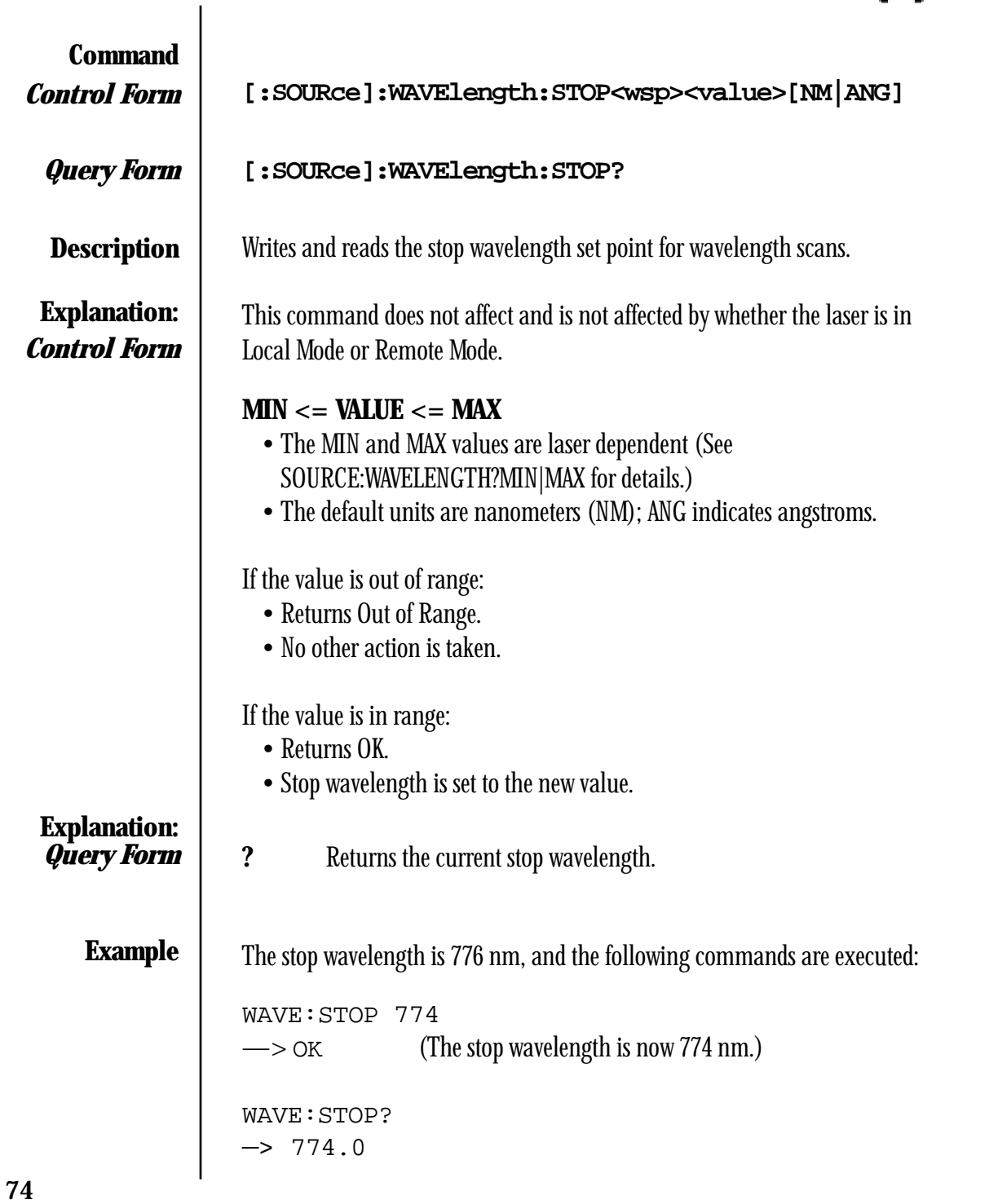

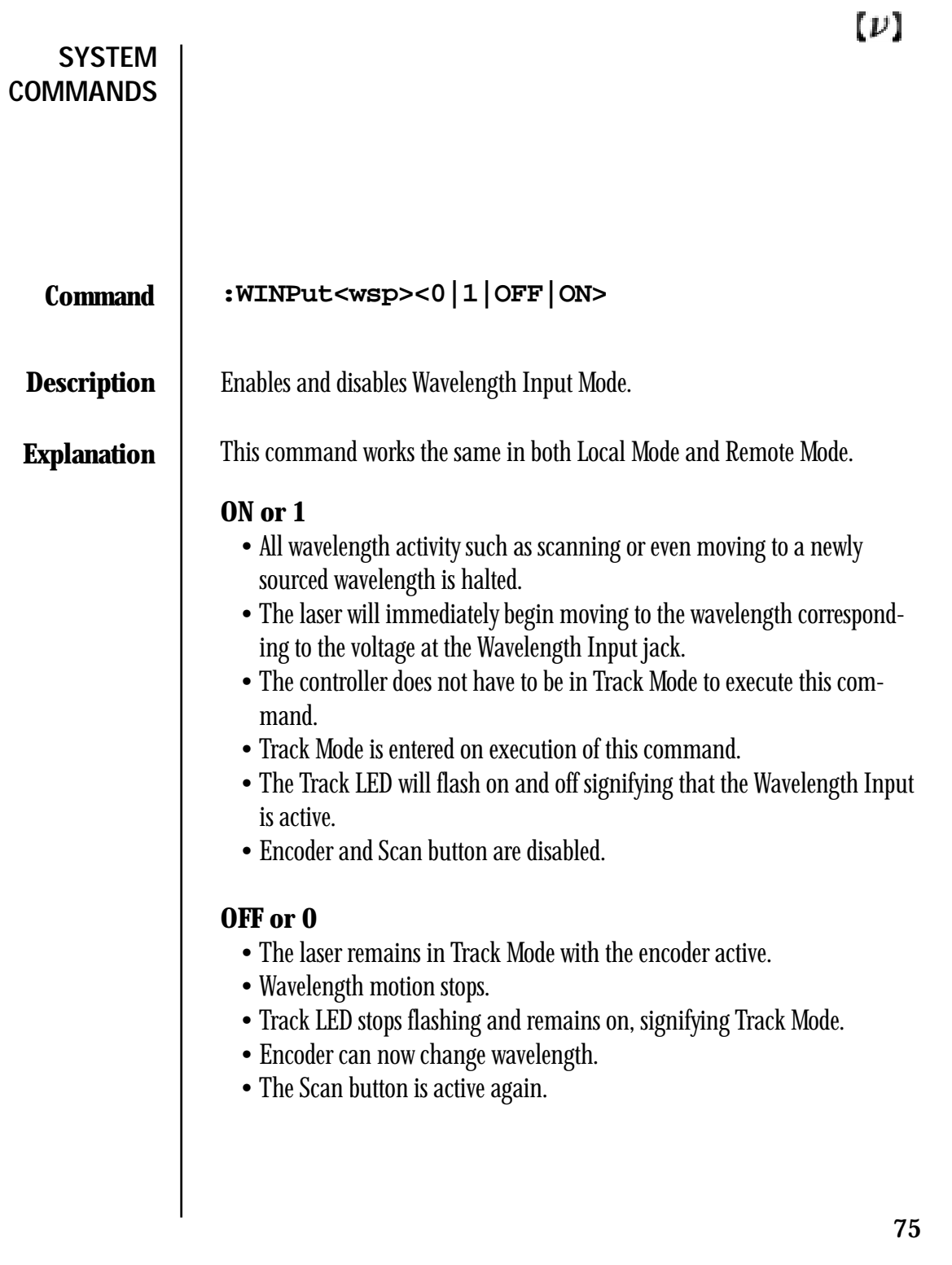

# WINP ON  $\Longrightarrow$  OK • Track LED flashes. • Wavelength changes to voltage specified by value at Wavelength Input jack on back panel of controller. • Encoder and Scan button are disabled. WINP OFF  $\Longrightarrow$  OK • Track LED stops flashing. • Wavelength movement stops at current value. • Encoder can now change wavelength. **Example**

• Scan button is active.

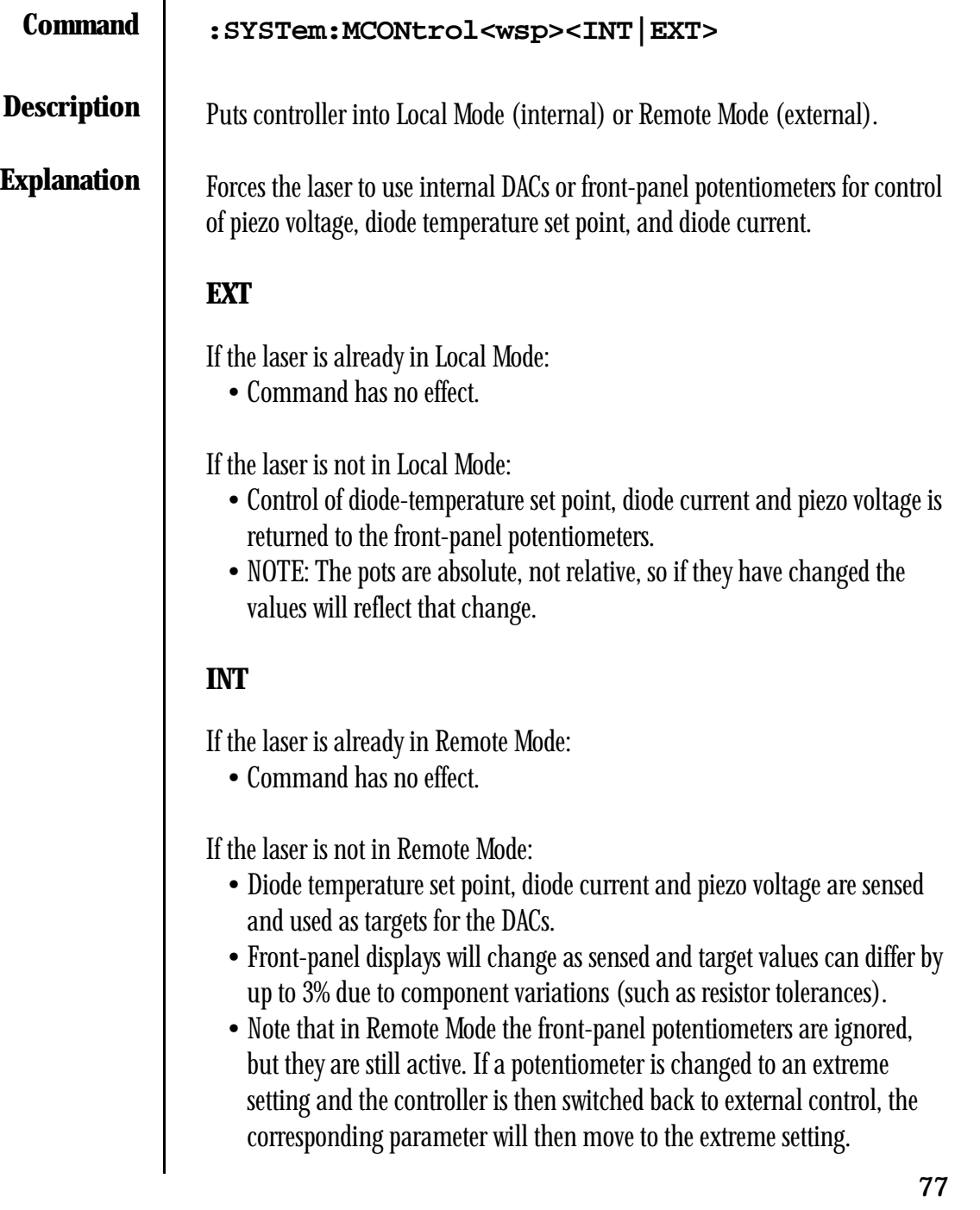

## **VII Error Codes**

The laser controller will indicate an error code in the wavelength display if it is unable to perform its proper functions. Some of these errors can be cleared by switching the laser controller off and then back on. If the errors persist, please contact New Focus for assistance.

Errors 1 through 7 could indicate a broken or stuck switch. Check the appropriate switch, and if the errors persist, contact New Focus.

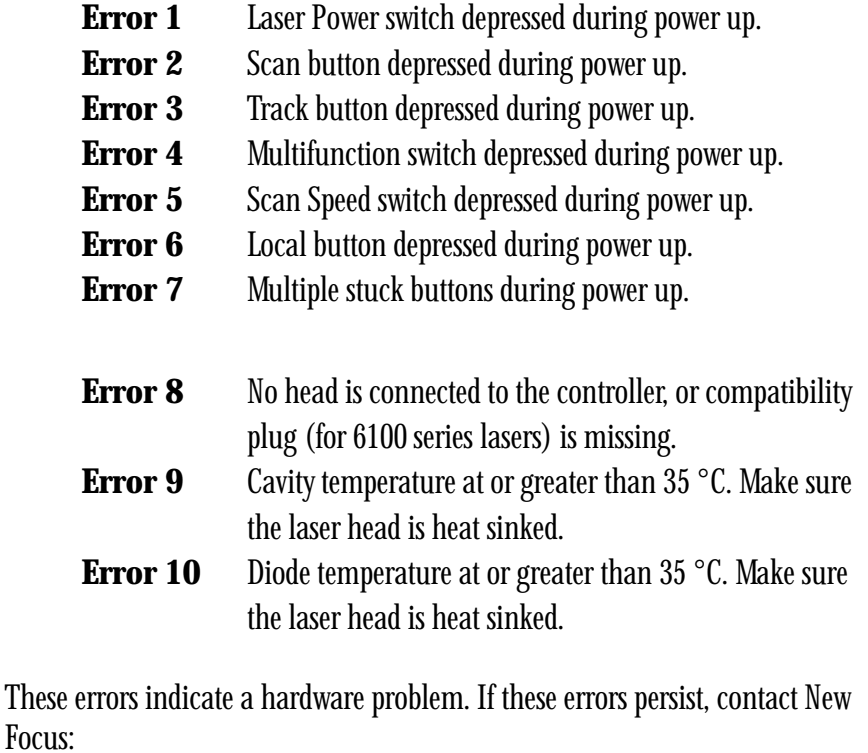

- **Error 11** Microprocessor RAM error.
- **Error 12** EPROM revision number mismatch.
- **Error 13** Current board revision wrong.
- **Error 14** Temperature board revision wrong.
- **Error 15** Laser head EEPROM stability error, or there is a compatibility conflict between controller and laser head.

 $[\nu]$ 

**79** The Model 6200 Controller can operate at 100, 120 , 220, or 240 V AC at AC frequencies of 47-63 Hz. The unit is configured at the factory for the standard AC voltage in the owner's country. To select a different operating voltage, please refer to Fig. 8 (pg. 80) and follow the directions below: 1. Disconnect the power cord. 2. Open the cover of the power entry module on the rear panel with a smallblade screwdriver or similar tool. 3. Insert the tool into the voltage selection slot and remove the wheel from the unit. 4. Turn the wheel and re-insert into the module so the desired voltage is shown. Do not attempt to rotate the wheel while it is still in the power entry module; the wheel must be removed, turned, and then re-inserted. 5. Close the cover. 6. Verify the proper voltage is showing through the module's window.

**VIII AC Operating Voltages**

Artisan Technology Group - Quality Instrumentation ... Guaranteed | (888) 88-SOURCE | www.artisantg.com

The power entry module requires two 5x20 mm, slow-blow fuses, such as Littlefuse's® Slo-Blo® 239 series: one for the hot line and the other for the neutral line. Replacement fuses should be as follows:

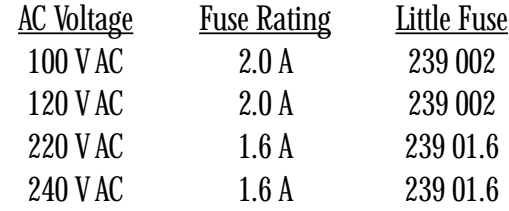

# **Figure 8.**

*AC line power connector.*

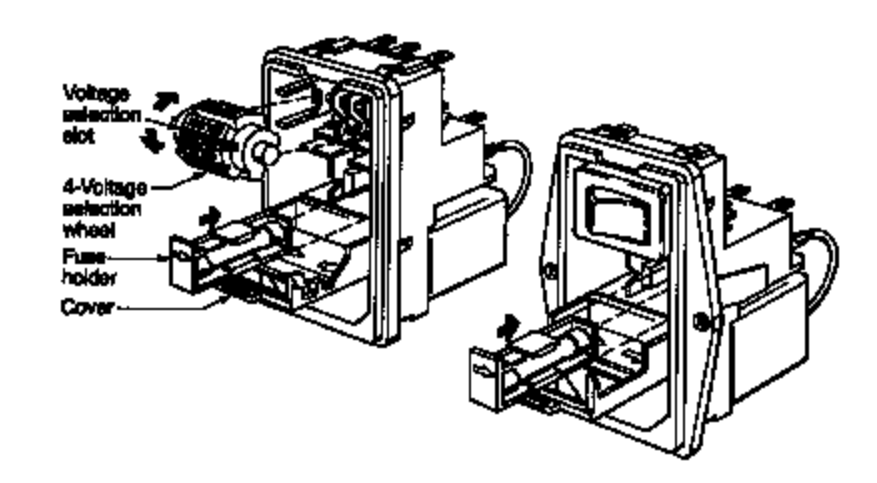

 $\left[ \nu \right]$ 

## **IX Service and Support**

### **Warranty**

New Focus, Inc. guarantees its lasers to be free of defects for one year from the date of shipment, or for 3000 hours of operation, whichever comes first. This is in lieu of all other guarantees, expressed or implied, and does not cover incidental or consequential loss.

## **Service and Calibration**

Your 6200 series laser has been designed to provide years of trouble-free operation. Virtually no maintenance is required except for ensuring that the unit is not damaged, contaminated, or used in an unsafe manner. To ensure <0.1 nanometer accuracy in wavelength readout, the system should be recalibrated every 6 months. Any questions regarding the operation or performance of the laser will be gladly answered by New Focus engineers. For service, repair, or calibration, please call for a return authorization number before shipping the unit to New Focus. You can reach us at:

## **NEW FOCUS, Inc.**

2630 Walsh Avenue Santa Clara, CA 95051-0905 USA

 $[D]$  Is a registered trademark of New Focus, Inc.

Phone: (408) 980-8088 Fax: (408) 980-8883 Email: Contact@NewFocus.com

# **X Specifications**

## **Table 2**

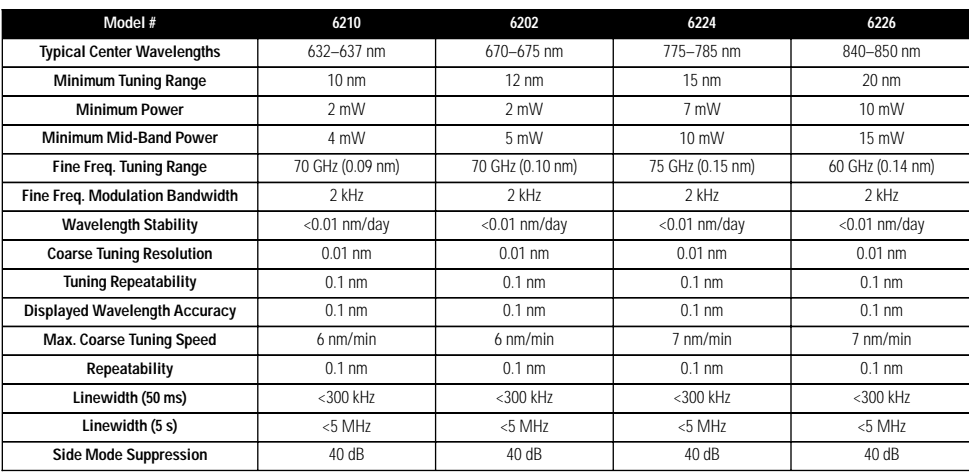

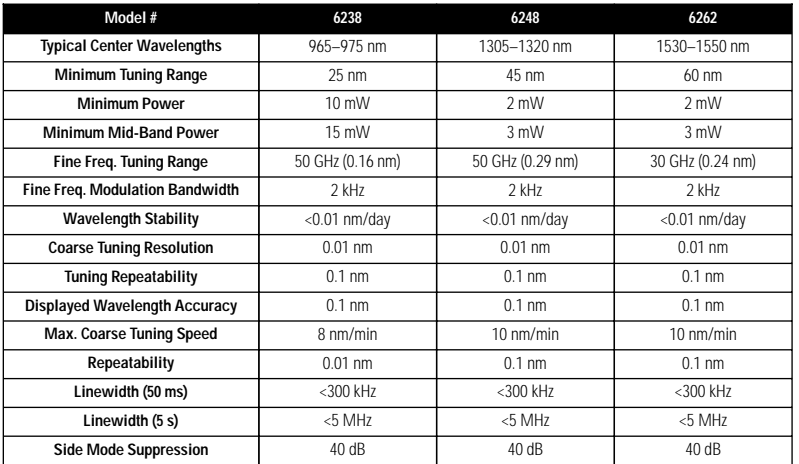

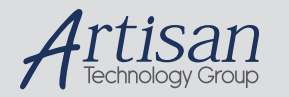

# Artisan Technology Group is your source for quality new and certified-used/pre-owned equipment

#### • FAST SHIPPING AND DELIVERY

- TENS OF THOUSANDS OF IN-STOCK ITEMS
- EQUIPMENT DEMOS
- HUNDREDS OF MANUFACTURERS **SUPPORTED**
- LEASING/MONTHLY RENTALS
- ITAR CERTIFIED<br>SECURE ASSET SOLUTIONS

#### SERVICE CENTER REPAIRS

Experienced engineers and technicians on staff at our full-service, in-house repair center

### WE BUY USED EQUIPMENT

Sell your excess, underutilized, and idle used equipment We also offer credit for buy-backs and trade-ins *www.artisantg.com/WeBuyEquipment*

### *Instra View* " REMOTE INSPECTION

Remotely inspect equipment before purchasing with our interactive website at *www.instraview.com*

### LOOKING FOR MORE INFORMATION?

Visit us on the web at *www.artisantg.com* for more information on price quotations, drivers, technical specifications, manuals, and documentation